BD350-P.BDEULLC\_5215\_DUT 9/7/09 3:37 PM Page 1

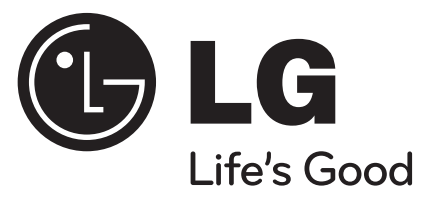

# **BD350**

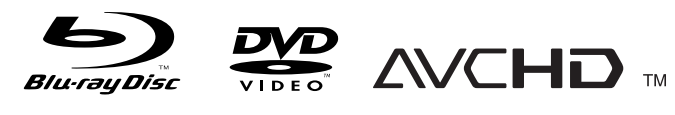

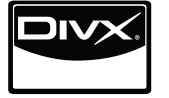

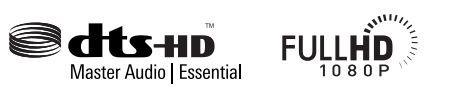

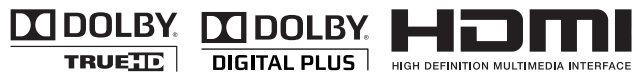

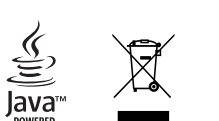

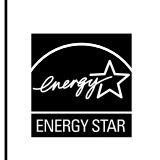

Als ENERGY STAR® Partner heeft LG bepaald dat dit product of productmodellen voldoen aan de ENERGY STAR® richtlijnen voor energie efficiëntie.

**NEDERLANDS** 

ENERGY STAR® is een in de Verenigde Staten geregistreerd merk.

P/No. : MFL62745215

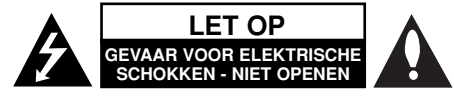

LET OP: Om het risico van een elektrische schok te voorkomen, het deksel (of de achterzijde) niet verwijderen. Binnenin bevinden zich geen onderdelen die door de gebruiker kunnen worden onderhouden. Doe hiervoor een beroep op erkend onderhoudspersoneel.

Een bliksem schicht met pijl in een gelijkbenige driehoek is bedoeld om  $\boldsymbol{F}$ de gebruiker attent te maken op de aanwezigheid van een gevaarlijke, niet-geïsoleerde spanning in de behuizing van het product die zo groot kan zijn dat zij gevaar voor een elektrische schok oplevert.

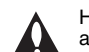

Het uitroepteken in een gelijkbenige driehoek is bedoeld om de gebruiker attent te maken op belangrijke gebruiks- en onderhoudsinstructies in de bij het apparaat geleverde gebruiksaanwijzing.

**WAARSCHUWING:** STEL DIT PRODUCT NIET BLOOT AAN REGEN OF VOCHT OM HET RISICO VAN BRAND OF EEN ELEKTRISCHE SCHOK TE VOORKOMEN.

**WAARSCHUWING:** Plaats het apparaat niet in een kleine ruimte, zoals een boekenkast of een dergelijke afgesloten ruimte.

LET OP: Blokkeer de ventilatieopeningen niet. Installeer volgens de instructies van de fabrikant.

Sleuven en openingen in de kast zijn aangebracht ter ventilatie en voor een betrouwbaar gebruik van het product, maar ook om oververhitting te voorkomen. De openingen mogen nooit geblokkeerd worden door het product op een bed, bank, tapijt of soortgelijke ondergrond te plaatsen. Het product mag niet geplaatst worden in een inbouwmeubel, zoals een boekenkast of rek tenzij er gezorgd wordt in voldoende ventilatie en de instructies van de fabrikant opgevolgd worden.

LET OP: Dit product is uitgerust met een lasersysteem.

U moet, voor een correct gebruik van dit product, de gebruikershandleiding aandachtig doorlezen en deze te bewaren voor toekomstig gebruik. Indien het apparaat onderhoud nodig heeft, neem dan contact op met een erkend servicecentrum.

Het gebruik van een of meer bedieningsknoppen, instellingen of procedures op een andere wijze dan in deze handleiding is aangegeven kan blootstelling aan gevaarlijke straling tot gevolg hebben. Voorkom directe blootstelling aan de laserstraal en open het apparaat niet. Genereert zichtbare laserstraling indien geopend. KIJK NIET IN DE LASER STRAAL.

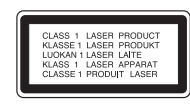

**LET OP:** Dit apparaat mag niet worden blootgesteld aan druip- of spatwater. Plaats geen objecten gevuld met vloeistof, zoals vazen, op het apparaat.

#### **LET OP betreffende de netvoedingskabel**

**Wij adviseren dit apparaat aan te sluiten op een eigen circuit;** namelijk een enkelvoudig stopcontact dat alleen dit apparaat van stroom voorziet en waarop waarop geen andere apparaten zijn aangesloten. Controleer voor de zekerheid de specificaties in deze gebruikershandleiding. Sluit niet teveel apparaten aan op hetzelfde stopcontact. Overbelaste stopcontacten, loszittende of beschadigde stopcontacten, verlengsnoeren, beschadigde netvoedingskabels of beschadigde of gebarsten kabelisolatie zijn gevaarlijk. Elk van deze omstandigheden kunnen leiden tot kortsluiting of brand. Periodieke controle van de netvoedingskabel van uw apparaat is noodzakelijk, en indien deze kabel tekenen van beschadiging of slijtage toont, trek dan de stekker uit het stopcontact, gebruik het apparaat niet, en laat de kabel bij een erkend servicecentrum vervangen door een goedgekeurd gelijkwaardig exemplaar. Bescherm de netvoedingskabel tegen fysiek of mechanisch misbruik, zoals buigen, vastklemmen, klemmen tussen een gesloten deur, of erover lopen. Let speciaal op stekkers, wandcontactdozen en het punt waar de kabel het apparaat verlaat. Verwijder de netvoedingskabel door aan de stekker te trekken, niet aan de kabel. Let erop dat de stekker makkelijk bereikbaar is nadat u het product hebt geïnstalleerd.

#### **Uw oude toestel wegdoen**

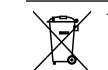

1. Als het symbool met de doorgekruiste verrijdbare afvalbak op een product staat, betekent dit dat het product valt onder de Europese Richtlijn 2002/96/EC.

- 2. Elektrische en elektronische producten mogen niet worden meegegeven met het huishoudelijk afval maar moeten worden ingeleverd bij speciale inzamelingspunten die door de lokale of landelijke overheid zijn aangewezen.
	- 3. De correcte verwijdering van uw oude toestel helpt negatieve gevolgen voor het milieu en de gezondheid voorkomen.
	- 4. Wilt u meer informatie over het wegdoen van oude apparaten. Neem dan contact op met uw gemeente, de afvalophaaldienst of de winkel waar u het product hebt gekocht.

#### **Dit product is gefabriceerd volgens de EMC RICHTLIJN 2004/1008/EC, en de Laagspanningsrichtlijn 2006/95/EC.**

Vertegenwoordiging voor Europa: LG Electronics Service Europe B.V. Veluwezoom 15, 1327 AE Almere, The Netherlands (Tel : +31-036-547-8940)

#### **Wat u moet weten over copyright**

- Er zijn bepaalde beperkingen voor afspelen, analoge signaaluitvoer, etc van door AACS beschermde inhoud, omdat het AACS (Advanced Access Content System) goedgekeurd is als inhoudbeschermingsysteem voor BD-formaat, gelijk aan het gebruik van CSS (Content Scramble System). Het gebruik van dit product en beperkingen op dit product kunnen variëren afhankelijk van het tijdstip van aankoop aangezien die beperkingen door AACS zijn toegepast en/of gewijzigd na de productie van dit product. Verder worden BD-ROM Mark en BD+ nog gebruikt als inhoudbeveiligingssyteem voor het BD-formaat, dat bepaalde beperkingen oplegt inclusief afspeelbeperkingen aan met BD-ROM Mark en/of BD+ beveiligde inhoud. Voor extra informatie over AACS, BD-ROM Mark, BD+, of dit product, neemt u contact op met een erkend Klantenservicecentrum.
- Veel BD-ROM/DVD schijven zijn gecodeerd met kopieerbeveiliging. Hierdoor dient u uw speler rechtstreeks op uw tv aan te sluiten, niet op een VCR. Het aansluiten op een VCR heeft een gestoord beeld van tegen kopiëren beveiligde disks tot gevolg.
- Dit product maakt gebruik van technologie voor bescherming van auteursrechten die beschermd wordt door Amerikaanse patenten en andere intellectuele eigendomsrechten. Gebruik van deze technologie ter bescherming van auteursrechten moet geautoriseerd worden door Macrovision en is bedoeld voor thuisgebruik en een beperkte weergaveomgeving, tenzij anders aangegeven door Macrovision. Terugconstrueren of demontage is verboden.
- Volgens de Amerikaanse wetgeving op het auteursrecht en de daarmee vergelijkbare wetgeving van andere landen, is het onbevoegd opnemen, gebruiken, distribueren en aanpassen van televisieprogramma's, videobanden, BD-ROM schijven, DVD's, CD's en andere materialen strafbaar volgens de burgerlijke of strafrechtelijke wetgeving.

#### **Licenties**

Java en alle op Java gebaseerde handelsmerken en logo's zijn handelsmerken of gedeponeerde handelsmerken van Sun Microsystems, Inc. in de Verenigde Staten en andere landen.

Geproduceerd onder licentie van Dolby Laboratories. "Dolby", en het dubbele D-symbool zijn handelsmerken van Dolby Laboratories.

Gefabriceerd onder licentie van een of meer van de volgende Amerikaanse patenten: 5.451.942; 5.956.674; 5.974.380; 5.978.762; 6.226.616; 6.487.535; 7.392.195; 7.272.567; 7.333.929; 7.212.872 en andere verleende en aangevraagde Amerikaanse en wereldwijde patenten. DTS is een gedeponeerd handelsmerk en de DTS logo's, het DTS symbool, DTS-HD en DTS HD Master audio | Essential zijn handelsmerken van DTS, Inc. © 1996-2008 DTS Inc. Alle rechten voorbehouden.

HDMI, het HDMI logo en High Definition Multimedia Interface zijn handelsmerken of gedeponeerde handelsmerken van HDMI Licensing LLC.

"DVD Logo" is een handelsmerk van DVD Format/Logo Licensing Corporation.

"x.v.Color" is een handelsmerk van Sony Corporation.

"Blu-ray Disc" is een handelsmerk.

"BONUSVIEW" is een handelsmerk van Blu-Ray Disc Association.

Dit product is gelicenseerd volgens de AVC patent portfolio licentie en VC-1 patent portfolio licentie voor het persoonlijke en niet-commercieel gebruik van een consument voor het (i) coderen van video volgens de AVC Standaard en VC-1 Standaard ("AVC/VC-1 Video") en/of (ii) coderen van AVC/VC-1 video die gecodeerd werd door een consument die betrokken is bij persoonlijke en niet-commercieel activiteiten en/of werd verkregen van een video provider die een licentie heeft om AVC/VC-1 Video te verstrekken. Er wordt geen licentie toegekend voor enig ander gebruik, impliciet of expliciet. Extra informatie kan verkregen worden van MPEG LA, LLC. Zie http://www.mpegla.com.

"AVCHD" en het "AVCHD" logo zijn handelsmerken van Panasonic Corporation en Sony Corporation.

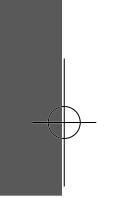

# **Inhoud**

**4**

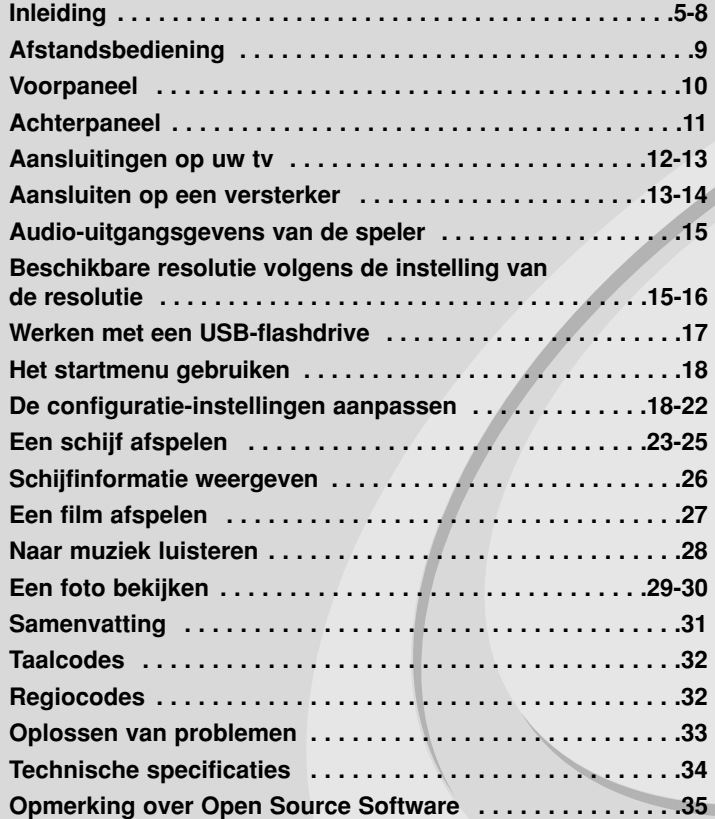

Lees deze gebruikershandleiding zorgvuldig en volledig door, voor u het toestel aansluit en ermee aan de slag gaat of instellingen wijzigt.

# **Inleiding**

Om een correct gebruik van dit product te garanderen, raden we u aan deze handleiding aandachtig door te lezen en te bewaren voor toekomstig gebruik. Deze handleiding bevat nuttige informatie over de werking en het onderhoud van uw speler. Indien het apparaat onderhoud behoeft, neem dan contact op met een erkend servicebedrijf.

#### **Weergave van het symbool**

"  $\oslash$  " kan op uw tv-scherm verschijnen tijdens gebruik en geeft aan dat de functie die wordt uitgelegd in deze gebruikershandleiding niet beschikbaar is bij die specifieke media.

#### **Symbolen die in deze handleiding worden gebruikt**

#### Opmerking:

Geeft aan dat er bijzondere opmerkingen en bedieningskenmerken zijn.

#### Tip:

Verwijst naar tips en aanwijzingen die de bediening eenvoudiger maken.

Een hoofdstuk waarvan de titel een van de volgende symbolen bevat is alleen van toepassing op de schijf waarnaar het symbool verwijst.

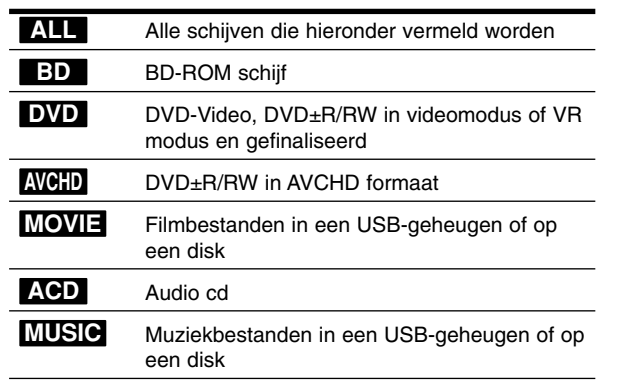

#### **Behandeling van de speler**

#### **Transport van de speler**

Bewaar de originele doos en verpakkingsmaterialen. Indien u de speler moet verzenden dan verpakt u hem opnieuw zoals hij oorspronkelijk werd verpakt in de fabriek. Dit zorgt voor een maximale bescherming van de speler.

#### **De buitenkant van de speler schoon houden**

- Gebruik geen vluchtige vloeistoffen (zoals bijvoorbeeld een insecticidenspray) in de nabijheid van de speler.
- U kunt het oppervlak beschadigen als u te krachtig veegt.
- Laat geen rubber of kunststof voorwerpen langdurig in contact komen met het apparaat.

#### **De speler schoonmaken**

Gebruik een zachte, droge doek om de DVD-speler te reinigen. Indien het oppervlak erg vuil is, gebruik dan een zachte doek die u licht bevochtigt met een zachte zeepoplossing.

Gebruik geen sterke oplosmiddelen, zoals alcohol, benzeen of thinner, aangezien deze het oppervlak van de speler kunnen beschadigen.

#### **De speler onderhouden**

Deze speler is een high-tech precisieapparaat. Als de optische pick-up en de onderdelen die de disk aandrijven vuil of versleten zijn, kan de beeldkwaliteit achteruitgaan. Neem voor meer informatie contact op met uw LG leverancier of het dichtstbijzijnde servicecentrum.

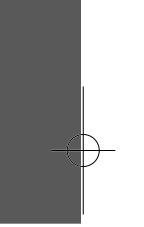

#### **Wat u over schijven moet weten**

#### **Behandeling van schijfjes**

Raak de weergavezijde van de schijf niet aan. Houd het schijfje aan de randen vast zodat er geen vingerafdrukken op het cd-oppervlak komen. Plak nooit papier of kleefband op het schijfje.

#### **Schijven bewaren**

Nadat u de schijf heeft afgespeeld, bergt u hem op in het de bijbehorende cassette. Stel het schijfje niet bloot aan rechtstreeks zonlicht of warmtebronnen en laat het nooit achter in een geparkeerde auto die in volle zon staat.

#### **Schijven schoonmaken**

Vingerafdrukken en stof op het schijfje kunnen een slechte beeldkwaliteit en geluidsvervorming veroorzaken. Maak het schijfje met een zachte doek schoon voor u het afspeelt. Wrijf het schijfje van binnen naar buiten schoon. Gebruik geen oplosmiddelen zoals alcohol, benzine, thinner, in de winkel verkrijgbare reinigingsmiddelen of antistatische spray voor vinylplaten.

#### **Afspeelbare schijven**

#### **Blu-ray** 6

 Schijven met films die u kunt kopen of huren **Blu-ray Disc** 

 BD-R/RE schijven die audiotitels, film-, muziek- of fotobestanden bevatten.

#### **DVD-VIDEO (8 cm / 12 cm)**

**DVD** Schijven met films die u kunt kopen of huren

#### **DVD-R (8 cm / 12 cm)** DVD

- Alleen video-opnamen, mits gefinaliseerd
- Ook tweelaags schijven worden ondersteund
- AVCHD formaat
- DVD-R schijven kunnen audiotitels en film-, muziek en/of fotobestanden bevatten.

#### **DVD-RW (8 cm / 12 cm)** DVD

- Alleen VR modus, Videomodus en voltooid
	- AVCHD formaat
	- DVD-RW schijven kunnen audiotitels en film-, muziek en/of fotobestanden bevatten.

#### **DVD+R (8 cm / 12 cm)**

- Alleen gefinaliseerd
- Ook tweelaags schijven worden ondersteund - AVCHD formaat
	- DVD+R schijven kunnen audiotitels en film-, muziek en/of fotobestanden bevatten.

### **DVD+RW (8 cm / 12 cm)**  $R$ **UU**

- Alleen video-opnamen, mits gefinaliseerd
- AVCHD formaat
	- DVD+RW schijven kunnen audiotitels en film-, muziek en/of fotobestanden bevatten.

#### dista **Audio CD (8 cm / 12 cm)**

**CD-R/CD-RW (8 cm / 12 cm)**

Audio-CD's of CD-R's/CD-RW's in audio-CD formaat die gekocht kunnen worden

# ISG

**IRW** 

CD-R/CD-RW schijven kunnen audiotitels en film-, muziek en/of fotobestanden bevatten.

#### Opmerkingen:

- Afhankelijk van de conditie van de opnameapparatuur of van de CD-R/RW (of DVD±R/RW)-schijf zelf, kunt u sommige CD-R/RW (of DVD±R/RW)-schijven niet met deze speler weergeven.
- Plak geen zegel of etiket op een van de beide zijden (de zijde met de label of de zijde met het opnamespoor) van de schijf.
- Gebruik geen onregelmatig gevormde schijven, bijvoorbeeld hartvormig of achthoekig. Hierdoor kan de speler defect raken.
- Afhankelijk van de opnamesoftware en de finalisering is het mogelijk dat u sommige opgenomen schijven (CD-R/RW of DVD±R/RW) niet met deze speler kunt weergeven.
- Het is mogelijk dat u CD-R/RW- en DVD±R/RW-schijven die met behulp van een pc of dvd- of cd-recorder zijn opgenomen niet met deze speler kunt weergeven als de schijf beschadigd of als er vuil of condens op de lens van de speler aanwezig is.
- Als u een schijf met behulp van een pc opneemt, is het mogelijk dat u de schijf - zelfs als u deze in een compatibel formaat opneemt - niet kunt weergeven als gevolg van de instellingen van de applicatiesoftware die u hebt gebruikt om de schijf te beschrijven. (Neem voor meer informatie contact op met de leverancier van de software.)
- Deze speler vereist dat de gebruikte schijven en opnamen aan bepaalde technische normen voldoen om een optimaal opname- en weergaveresultaat te bereiken. Vooraf opgenomen dvd-schijven worden automatisch op deze normen ingesteld. Er is een groot aantal verschillende typen opneembare schijfformaten (waaronder begrepen cd-r-schijven die mp3- of wma-bestanden bevatten) en deze moeten aan bepaalde voorwaarden voldoen om het compatibel afspelen mogelijk te maken.
- Wij nemen aan dat u weet dat u toestemming moet hebben voor het downloaden van mp3- en wma-bestanden van het internet. Ons bedrijf heeft niet het recht deze toestemming te verlenen. U moet toestemming hebben van de eigenaar van het auteursrecht ("copyright").

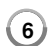

### **BD-ROM schijfkenmerken**

BD-ROM schijven kunnen tot 25 GB (enkellaags) of 50 GB (tweelaags) bevatten op een enkelzijdige schijf – ongeveer 5 tot 10 keer zoveel als een DVD.

BD-ROM schijven ondersteunen tevens de hoogst beschikbare HDvideoresolutie van de AV-entertainmentwereld (tot 1920 x 1080) – Een grote capaciteit betekent dat u kunt genieten van de hoogste beeldkwaliteit die momenteel beschikbaar is. Verder heeft een BD-ROM schijf dezelfde grootte en het uiterlijk van een DVD.

- De volgende BD-ROM schijfkenmerken zijn afhankelijk van de schijf en kunnen variëren.
- De vorm en het opzoeken van functies kan tevens van schijf tot schijf variëren.
- Niet alle schijven zijn voorzien van de onderstaande functies.
- BD-ROM hybride schijven hebben zowel BD-ROM als DVD (of CD) lagen aan één kant. Bij dergelijke scjijven wordt in deze speler alleen de BD-ROM-laag afgespeeld.

#### **Videokenmerken**

Het BD-ROM formaat voor filmdistributie ondersteunt drie zeer geavanceerde videocoderingen, inclusief MPEG-2, MPEG4 AVC (H.264) en SMPTE VC1.

HD videoresoluties zijn eveneens beschikbaar als:

- 1920 x 1080 HD
- 1280 x 720 HD

#### **Grafische lagen**

Bovenop de HD-videolaag zijn twee onafhankelijke grafische hogeresolutielagen (1920X1080) beschikbaar. Eán laag wordt toegewezen aan video gerelateerde, beeldgetrouwe afbeeldingen (zoals ondertiteling), en de andere laag wordt toegewezen aan interactieve grafische elementen, zoals knoppen of menu's. Voor de beide lagen zijn verschillende wipe-, fade- en scroll-effecten beschikbaar.

#### **HD-weergave**

Een HDTV is vereist om hoge-definitie inhoud van BD-ROM schijven weer te geven. Sommige schijven hebben HDMI UIT nodig voor het weergeven van hoge-definitie inhoud. De mogelijkheid om hoge-definitie inhoud van BD-ROM schijven weer te geven kan beperkt zijn afhankelijk van de resolutie van uw tv.

#### **Menugeluiden**

Als u een menu-optie markeert of selecteert, kunt u geluiden horen zoals een knopklik of een stem die de gemarkeerde menukeuze uitlegt.

#### **Meerdere pagina's/voorgrondmenu's**

Bij DVD-Video wordt het afspelen elke keer wanneer een nieuw menuscherm geopend wordt, onderbroken. Dankzij de BD-ROM schijfmogelijkheden om gegevens van de schijf te laden zonder het afspelen te onderbreken, kan een menu bestaan uit verschillende pagina's. U kunt door de menupagina's bladeren of verschillende menupaden selecteren, terwijl de audio en video op de achtergrond worden weergegeven.

#### **Interactief**

Bepaalde BD-ROM schijven kunnen zijn uitgerust met geanimeerde menu's en/of games voor meerdere spelers.

#### **Diapresentaties die de gebruiker kan doorbladeren**

Bij BD-ROM schijven kunt u door verschillende stilstaande afbeeldingen bladeren terwijl het bijbehorende geluid niet wordt onderbroken.

#### **Ondertiteling**

Afhankelijk van wat de BD-ROM schijf bevat, kunt u verschillende lettertypen, lettergrootten en kleuren voor een bepaalde ondertiteling selecteren. Ondertiteling kan eveneens geanimeerd zijn, rollen of in- en uitfaden.

#### **Compatibiliteit met BD-J Interactive**

Het BD-ROM-formaat ondersteunt Java voor interactieve functies. "BD-J" biedt aanbieders van beeld- en geluidsmateriaal vrijwel onbegrensde mogelijkheden voor het creëren van interactieve BD-ROM-titels.

#### **Compatibiliteit BD-ROM schijf**

Deze speler ondersteunt BD-ROM Profiel 1.1.

• Schijven die BONUSVIEW (BD-ROM versie 1.1 Profiel 1 versie 1.1/Final Standard Profile) ondersteunen die het gebruik van virtuele pakketten of beeld-in-beeldfuncties toestaan.

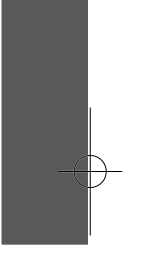

#### **Regiocode**

**8**

Achterop deze speler is een regiocode aangegeven. Deze speler is uitsluitend geschikt voor het afspelen van BD-ROM- en DVD-schijven waarop dezelfde regiocode of de tekst "Alles" is aangegeven.

#### **AVCHD (Advanced Video Codec High Definition)**

- Deze speler kan met AVCHD geformatteerde schijven afspelen. Deze schijven worden normaliter opgenomen en gebruikt in camcorders.
- Het AVCHD formaat is een higedefinitie digitaal formaat voor videocamera's.
- Het MPEG-4 AVC/H.264 formaat biedt de mogelijkheid beelden efficiënter te comprimeren dan de gebruikelijke techniek voor beeldcompressie.
- Sommige AVCHD schijven gebruiken het "x.v.Color" formaat.
- Deze speler kan AVCHD schijven afspelen met het "x.v.Color" formaat.
- Sommige schijven in AVCHD formaat worden niet afgespeeld, afhankelijk van de opnameomstandigheden.
- AVCHD schijven moeten gefinaliseerd worden.
- "x.v.Color" biedt een groter kleurbereik dan normale DVD camcorder schijven.

#### **Opmerkingen betreffende compatibiliteit**

- Omdat BD-ROM een nieuw formaat is, kunnen bepaalde schijven, digitale aansluitingen en de compatibiliteit problemen veroorzaken. Neem contact op met het LG Klantenservicecentrum als u compatibiliteitsproblemen tegenkomt.
- De weergave van hogedefinitiemateriaal en het omzetten van standaard DVD inhoud kan een monitor vereisen met ingangen die geschikt zijn voor HDMI of een voor HDMI geschikte DVI.
- Sommige BD-ROM en DVD schijven kunnen het gebruik van bepaalde bedieningscommando's of functies beperken.
- Dolby TrueHD, Dolby Digital Plus en DTS-HD worden ondersteund met een maximum van 7,1 kanalen indien u een HDMI aansluiting gebruikt de uitvoer van het audiosignaal van de speler.
- U kunt een USB-flashdrive gebruiken die gebruikt wordt om bepaalde informatie die met de schijf te maken heeft op te slaan, waaronder ook gedownload online-materiaal. De schijf die u gebruikt, bepaalt hoelang deze informatie behouden wordt.

#### **Bepaalde systeemvereisten**

Voor het afspelen van hogedefinitie-video:

- Hogedefinitie-beeldscherm met HDMI ingangen.
- BD-ROM schijf met hogedefinitie-materiaal.
- Voor de weergave van bepaald materiaal is een monitor nodig met een voor HDMI of HDCP geschikte DVI-ingang (als aangegeven door de makers van de schijf).
- Voor de up-conversie van DVD's die materiaal van standaard-definitie bevatten is voor de weergave van tegen kopiëren beveiligd materiaal een beeldscherm nodig met een DVI-ingang die voor HDMI of HDMI geschikt is.

Voor meerkanaals weergave van Dolby® Digital Plus, Dolby TrueHD en DTS-HD:

- Een versterker/ontvanger met een ingebouwde (Dolby Digital, Dolby Digital Plus, Dolby TrueHD, DTS of DTS-HD) decoder.
- Hoofd-, midden- en surround luidsprekers en een subwoofer zoals vereist voor het gekozen formaat.

#### **Belangrijke opmerking over tv-kleursystemen**

Het kleurensysteem van deze speler wijkt af van dat van de huidige afspeelbare schijven.

Als de speler bijvoorbeeld een schijf opgenomen in het NTSCkleurensysteem afspeelt, wordt het beeld uitgevoerd als een NTSC-signaal. Alleen kleuren-tv's die voor meerdere systemen geschikt zijn kunnen alle signalen die door de speler uitgevoerd worden, ontvangen.

#### Opmerkingen:

- Wanneer u een PAL-kleurensysteem heeft, zult u een gestoord beeld zien als u schijven die zijn opgenomen in NTSC gebruikt.
- Een multi-systeem-kleuren-tv past het kleurensysteem automatisch aan volgens het inputsignaal. Mocht het kleurensysteem niet automatisch worden gewijzigd, schakel het toestel uit en weer aan om een normaal beeld op het scherm te zien.
- Als u een NTSC-uitvoersignaal van de speler met een recorder opneemt, is het mogelijk dat de recorder hiervoor niet geschikt is.

۰

### **Afstandsbediening**

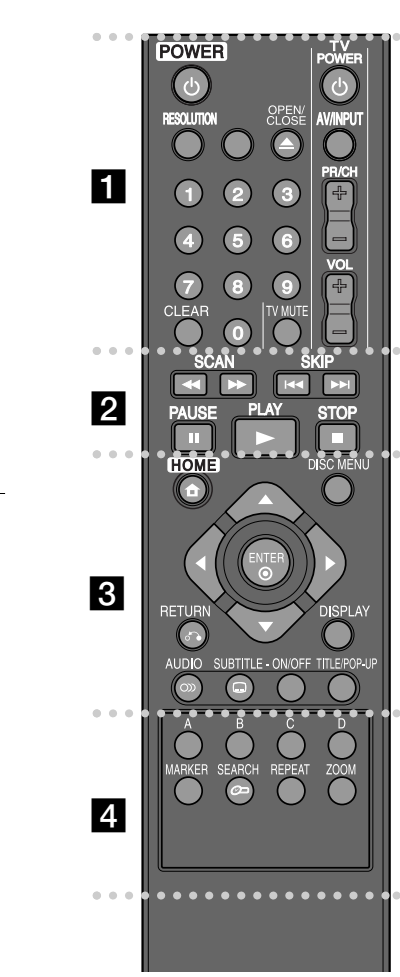

۰ ۰ ۰ **. . . . . . .** .

**POWER (**1**):** Schakelt de speler AAN/UIT.

**0-9 numerieke toetsen:** Hiermee selecteert u genummerde opties in een menu.

**RESOLUTION:** Stelt de uitvoerresolutie voor HDMI uitgangen in.

**OPEN/CLOSE (≜):** Opent of sluit de disklade.

**TV bedieningsknoppen:** Zie bladzijde 31.

**CLEAR:** Verwijdert een markering in het zoekmenu of een getal tijdens het instellen van het wachtwoord.

#### . . ۰  $\sim$  $\bullet\hspace{0.05cm}\bullet\hspace{0.05cm}\bullet\hspace{0.05cm}\bullet\hspace{0.05cm}\bullet\hspace{0.05cm}\bullet\hspace{0.05cm}\bullet\hspace{0.05cm}\bullet\hspace{0.05cm}\bullet\hspace{0.05cm}\bullet\hspace{0.05cm}\bullet\hspace{0.05cm}\bullet$

**SCAN (<>>>>>>:** Zoekt achterwaarts of voorwaarts.

**SKIP** ( $\leftarrow$  /  $\rightarrow$  ): Hiermee gaat u naar het volgende of vorige bestand/track/hoofdstuk.

**PAUSE (II):** Pauzeert het afspelen.

**PLAY** ( $\blacktriangleright$ ): De weergave starten.

**STOP** (■): Stopt de weergave.

. . . . . . . **. . . . .** . . .

**HOME:** Opent of sluit het [Beginmenu].

**DISC MENU:** Opent een menu op een schijf.

**RETURN (** $\delta$ **<sup>2</sup>):** Sluit het menu af en hervat het afspelen. De functie "Afspelen hervatten" werkt afhankelijk van de BD-ROM schijf.

**DISPLAY:** Opent of sluit het OSD-beeldschermmenu.

**Richtingknoppen:** Hiermee selecteert u een optie in het menu.

**ENTER ( ):** Bevestigt de menukeuze.

**AUDIO ( ):** Selecteert een audiotaal of een audiokanaal.

**SUBTITLE ( ):** Selecteert de taal waarin de ondertiteling wordt weergegeven.

**SUBTITLE-ON/OFF:** Hiermee schakelt u de weergave van ondertitels in en uit.

**TITLE/POP-UP:** Toont het DVD titelmenu of BD-ROM popupmenu indien beschikbaar.

**d d d d d d d d** 

**Gekleurde knoppen (A, B, C, D):** Met deze knoppen doorloopt u BDROM-menu's. Ze worden ook gebruikt voor de menu's [FILM], [FOTO] en [MUZIEK].

**MARKER:** Markeert om het even welk punt tijdens de weergave.

**SEARCH:** Opent of sluit het zoekmenu.

۰ ۰ ۰ ۰ ۰ ۰

**REPEAT:** Hiermee herhaalt u een bepaald hoofdstuk.

**ZOOM:** Opent of sluit het [Zoomen] menu.

#### **Bediening met de afstandsbediening**

Wijs met de afstandsbediening naar de sensor en druk op de toetsen.

**Installeren van de batterijen in de afstandsbediening**

Verwijder de batterijdeksel aan de achterkant van de afstandsbediening en leg een R03 (grootte AAA) batterij in waarbij de tekens plus  $\Theta$  en  $\Theta$  in het batterijenvakje de plaats aangeven van de plus- en de minkant van de batterijen.

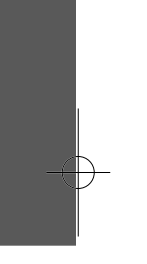

### **Voorpaneel**

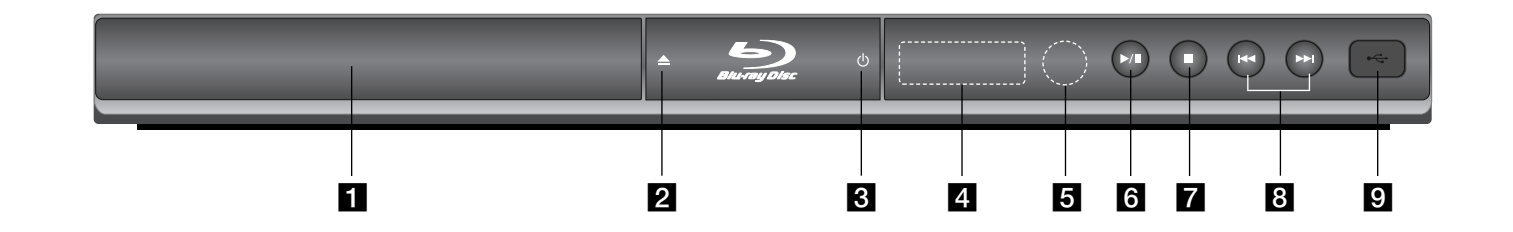

- **a** Schijflade Plaats hier een schijf.
- $\mathbf{2} \triangleq$  (OPEN/CLOSE) De schijflade openen en sluiten.
- c 1 **(POWER)** Schakelt het toestel AAN/UIT.
- d **Display**  Toont de huidige status van de speler.
- **6** Sensor van de afstandsbediening Hierop moet u de afstandsbediening richten.

 $\bullet$  / **II** (PLAY / PAUSE) Het afspelen starten. Hiermeer pauzeert u het afspelen; door nogmaals te drukken sluit u de pauzemodus.

 $\blacksquare$   $(STOP)$ Het afspelen stoppen.

 $\mathbf{B}$   $\mathbf{H}$   $\mathbf{H}$   $\mathbf{H}$   $\mathbf{H}$   $\mathbf{H}$   $\mathbf{S}$   $\mathbf{K}$   $\mathbf{H}$  $\mathbf{P}$ Hiermee gat u naar het volgende of vorige bestand/track/hoofdstuk.

#### **g** USB-poort Hierop kunt u een USB-flashdrive aansluiten.

 $\vert$ BD350-P.BDEULLC\_5215\_DUT 9/7/09 3:37 PM Page 11

# **Achterpaneel**

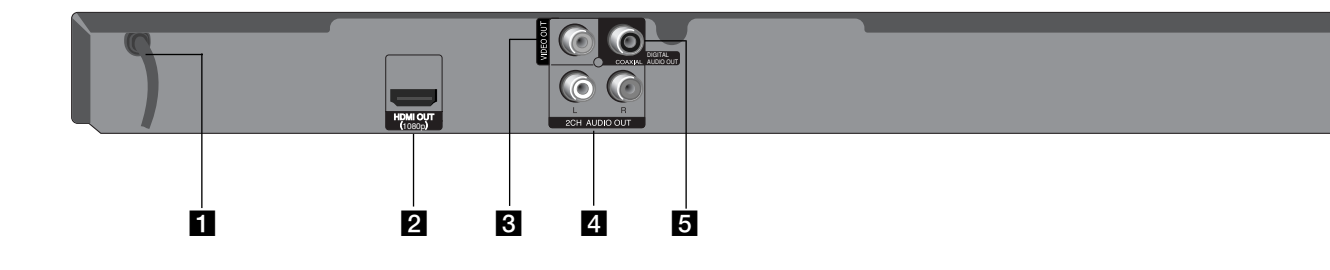

#### **a** Netvoedingskabel

Hiermee sluit u de speler aan op een een stopcontact.

#### **2** HDMI OUT (1080p)

Bedoeld voor aansluiting op een tv met HDMI-ingangen. (Interface voor digitale audio en video)

#### **B** VIDEO OUT

Bedoeld voor aanslouiting op een tv met video-ingangen.

- d **2CH AUDIO UIT (Links/Rechts)** Bedoeld voor aansluiting op een tv met 2 audio-ingangen.
- **E** DIGITAL AUDIO OUT (COAXIALE) Bedoeld voor aansluiting op digitale (coaxiale) audio apparatuur.

**1** 

⊕

### **Aansluitingen op uw tv**

Maak een van de volgende aansluitingen, afhankelijk van de mogelijkheden van uw bestaande apparatuur.

#### Tins:

- Afhankelijk van uw tv en andere apparatuur die u wilt aansluiten, zijn er verschillende manieren waarop u de speler kunt aansluiten. Gebruik een van de hieronder beschreven aansluitingen.
- Zie de handleidingen van uw tv, geluidsweergavesysteem of andere apparaten om de beste aansluitingen te kunnen maken.

#### Let op:

- Sluit de speler rechtstreeks op de tv aan. Schakel de tv in op het juiste video-invoer kanaal.
- Sluit de AUDIO OUT stekkerbus van de speler niet aan op de phono ingang (opnamedeck) van uw audiosysteem.
- Sluit de speler niet aan via een videorecorder. Het DVD-beeld kan gestoord worden door het kopieerbeveiligingssyteem.

#### **HDMI Aansluiting**

Als u een HDMI tv of monitor hebt, kunt u deze aansluiten op de speler met behulp van een HDMI kabel.

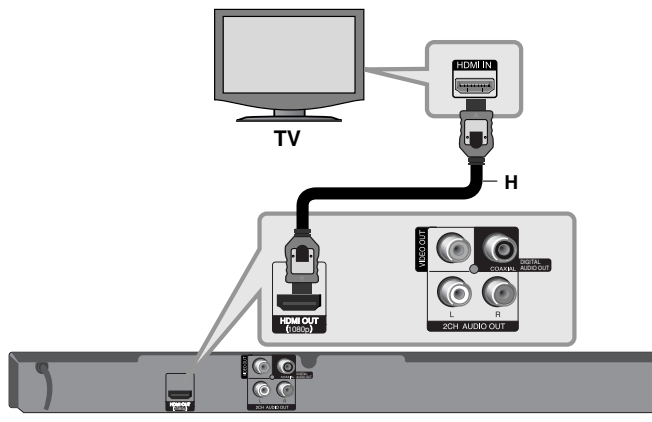

#### **BD-speler**

Sluit de HDMI OUT ingang van de speler aan op de HDMI IN ingang van een met HDMI compatibele tv of monitor **(H)**. Stel de tv bron in op HDMI (zie de handleiding van de tv).

#### Opmerking:

Als een aangesloten [HDMI]-apparaat het audio-uitvoersignaal van de speler niet accepteert, is het mogelijk dat de geluidsweergave van het HDMI-apparaat gestoord wordt of in het geheel niet hoorbaar is.

#### Tips:

- Indien u gebruik maakt van een HDMI-aansluiting, kunt u de resolutie voor de HDMI-uitvoer wijzigen. (Zie "Resolutie Instelling" op bladzijde 15-16.)
- Selecteer het type video-output van de HDMI OUT-steker met behulp van de optie [HDMI Kleur instelling.] in het menu [Instellen] (zie pagina 19).

#### Let op:

- Er kunnen foutmeldingen ontstaan indien u de resolutie wijzigt terwijl de aansluiting reeds voltooid is. Om het probleem op te lossen, schakelt u de speler uit en weer in.
- Als de HDMI aansluiting met HDCP niet geverifieerd is, wordt het tvscherm zwart. In dat geval controleert u de HDMI-aansluiting of koppelt u de HDMI-kabel los.
- Als het beeld gestoord wordt of strepen op het beeld verschijnen, controleert u de HDMI-kabel (de lengte hiervan is meestal beperkt tot 4,5 m).

#### Extra informatie voor HDMI

- Als u een met HDMI- of DVI-compatibel apparaat aansluit, controleert u het volgende:
- Schakel het HDMI/DVI toestel en deze speler uit. Schakel vervolgens het HDMI/DVI toestel in en wacht ongeveer 30 seconden, schakel vervolgens deze speler in.
- De video-ingang van het aangesloten toestel is correct ingesteld voor deze speler.
- Het aangesloten apparaat is compatibel met 720x576p, 1280x720p, 1920x1080i of 1920x1080p video-invoer.
- Niet alle met HDCP compatibele HDMI of DVI apparaten zijn voor deze speler geschikt.
	- Bij HDCP-apparaten kan een vervormd beeld verschijnen.
	- Deze speler speelt niet af en het tv-scherm wordt zwart.

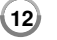

#### **Video/audio (links/rechts) aansluiting**

Sluit de VIDEO OUT stekkerbus van de speler aan op de video-ingang van de tv. Gebruik hiervoor een videokabel **(V)**.

Met de audiokabels **(A)** sluit u de linker en rechter AUDIO OUT van de speler aan op de linker en rechter AUDIO-INGANGEN van de tv.

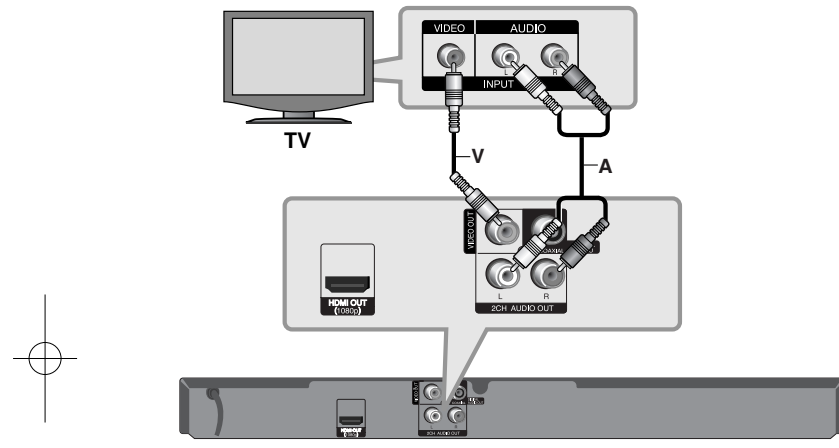

**BD-speler**

### **Aansluiten op een versterker**

Maak een van de volgende verbindingen, afhankelijk van de mogelijkheden van uw bestaande apparatuur.

#### Opmerking:

Zie voor meer informatie het hoofdstuk "Audio-uitgangsgevens van de speler" op pagina 15 omdat veel factoren op het type audio-uitgang van invloed zijn.

#### **Via de tweekanaals audio-uitgang op een versterker aansluiten**

Sluit met de audiokabels **(A)** de linker en rechter tweekanaals 2CH AUDIO OUT van de speler aan op de linker en rechter audio-ingangen van uw versterker, receiver of stereo-installatie.

### **Aansluiten op een versterker via digitale audio-uitvoer (Coaxiale)**

Sluit de DIGITALE AUDIO OUT stekker van de speler aan op de overeenkomstige ingangsstekkerbus (COAXIAL **X**) van uw versterker. Gebruik een optionele digitale (coaxial **X**) audiokabel. U moet bovendien de digitale uitgang van de speler activeren. (Zie "[AUDIO]-menu" op pagina 20-21.)

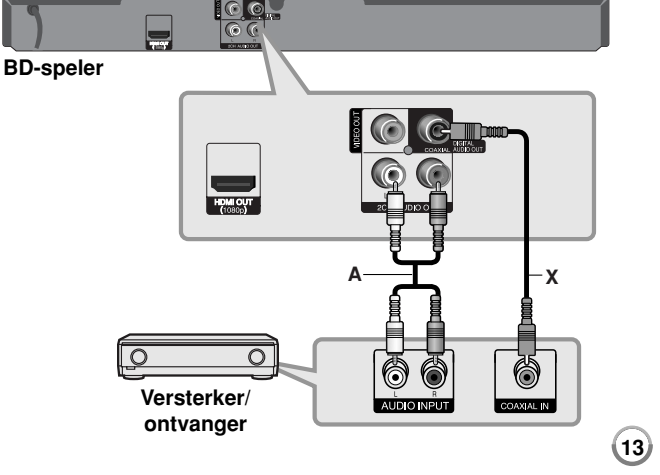

#### **Via de HDMI-uitgang op een versterker aansluiten**

Sluit de HDMI OUT van de speler aan op de corresponderende ingang van uw versterker. Gebruik hiervoor een HDMI-kabel **(H1)**. U moet bovendien de digitale uitgang van de speler activeren. (Zie "[AUDIO]-menu" op pagina 20-21.)

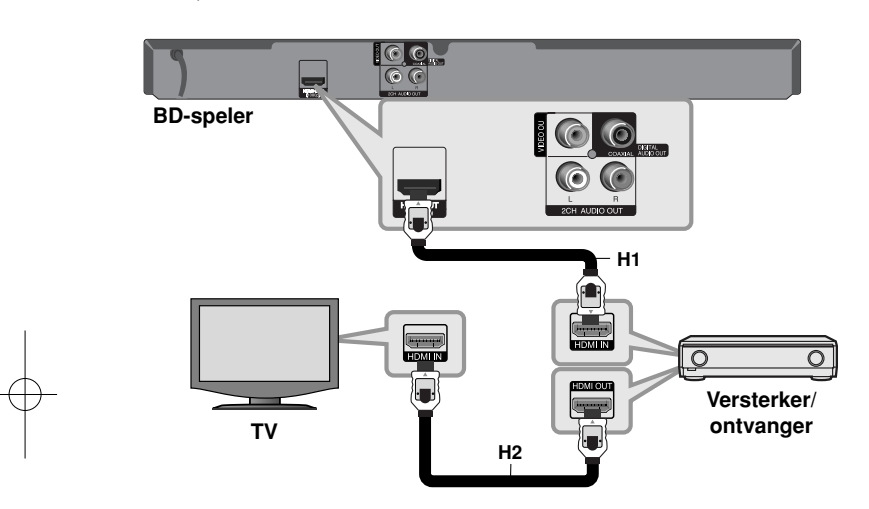

#### **Digitale meerkanaals geluidsweergave**

Een digitale meerkanaals aansluiting biedt de beste geluidskwaliteit. Hiervoor hebt u een meerkanaals audio/videoreceiver nodig die een of meer audioformaten ondersteunt die door uw speler worden ondersteund. Raadpleeg de handleiding van de receiver en de logo's op de voorzijde van de receiver (PCM Stereo, PCM Multi-Ch, Dolby Digital, Dolby Digital Plus, Dolby TrueHD, DTS en/of DTS-HD).

#### Tip:

 $(14)$ 

Als uw versterker een HDMI-uitgang heeft, sluit u de HDMI-uitgang van de speler met een HDMI-kabel **(H2)** aan op de HDMI-ingang van uw tv.

#### Opmerkingen:

- U moet een digitale audio-output selecteren en de maximale bemonsteringsfrequentie die uw versterker (of AV-ontvanger) accepteert met behulp van de opties [SPDIF], [HDMI] en [Voorbeeld] in het menu [Instellen] (zie pagina 20-21).
- Bij een digitale audio-aansluiting audio (SPDIF of HDMI), is het geluid van de knop menu Disc van BD-ROM meestal niet hoorbaar als de optie [SPDIF] of [HDMI] ingesteld is op [Primaire Doorgang].
- Als het audioformaat van de digitale uitgang niet overeenkomt met de mogelijkheden van uw receiver, produceert de receiver een sterk, vervormd geluid of helemaal geen geluid.
- Meerkanaals digitale surround-sound via een digitale aansluiting is alleen mogelijk als uw receiver van een digitale meerkanaalsdecoder is voorzien.
- Druk op AUDIO als u het audioformaat van de huidige schijf in het beeldschermmenu wilt zien.

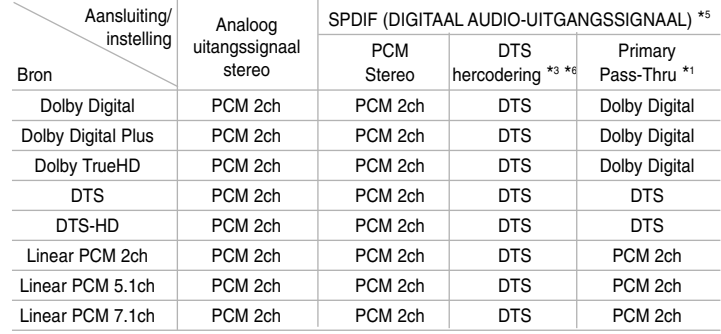

### **Audio-uitgangsgevens van de speler**

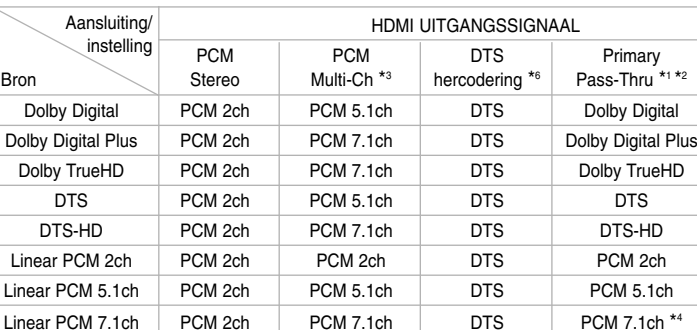

#### Opmerkingen:

- \*1 Het is mogelijk dat de secundaire en interactieve audiosignalen niet met de uitgestuurde bitstroom worden meegezonden als de opties [SPDIF] of [HDMI] worden ingesteld op [Primaire Doorgang]. (Behalve LPCM Codec: De uitvoer is altijd inclusief interactieve en secundaire audio.)
- \*2 Deze speler selecteert automatisch het HDMI audiosignaal volgens de decoderingmogelijkheden van het aangesloten HDMI apparaat, zelfs als de [HDMI] optie ingesteld is op [Primaire Doorgang].
- \*3 De [PCM Multi-CH]/[Primaire Doorgang] instelling van de [HDMI]-optie en de [DTS hercodering]-instelling van de [SPDIF]-optie kunnen niet tegelijkertijd worden ingesteld. Als u de [HDMI]-optie instelt op [PCM Multi-CH] of [Primaire Doorgang], wordt de [SPDIF]-optie automatisch op [PCM Stereo] ingesteld. Als u de [SPDIF]-optie instelt op [DTS hercodering] wordt de [HDMI]-optie automatisch op [PCM Stereo] ingesteld.
- \*4 LCPM audio opgenomen met een bemonsteringsfrequentie van 192 kHz zal als stereogeluid uitgevoerd worden.
- \*5 Bij de PCM audio uitvoer is de bemonsteringsfrequentie van SPDIF (DIGITAL AUDIO OUT) beperkt tot 96 kHz.
- \*6 Indien de [HDMI] of [SPDIF] optie ingesteld is op [DTS hercodering], is de audio uitvoer beperkt tot 48 kHz en 5.1 kanalen. Indien de [HDMI] of [SPDIF] optie ingesteld is op [DTS hercodering], wordt de DTS-Hercodeer audio uitgevoerd voor BD-ROM schijven en wordt de originele audio uitgevoerd voor de andere schijven (zoals [Primaire Doorgang]).
- Indien de [HDMI] optie ingesteld is op [PCM Multi-CH] en [SPDIF] optie is ingesteld op [Primaire Doorgang] bij het afspelen van Dolby Digital Plus Audio, wordt SPDIF (DIGITALE AUDIO OUT) ingang beperkt tot "PCM 2ch".
- Indien de HDMI aansluiting versie 1.3 betreft en Dolby Digital Plus/ Dolby TrueHD uitgevoerd wordt uit de HDMI UIT uitgang, wordt de SPDIF (DIGITALE AUDIO UIT) ingang beperkt tot "PCM 2ch" (indien HDMI en SPDIF tegelijkertijd aangesloten zijn).
- • De audio wordt uitgevoerd als PCM 48 kHz/16 bits voor MP3/WMA bestanden en PCM 44.1kHz/16 bits voor audio-CD tijdens afspelen.
- • De Dolby TrueHD audio die opgenomen is op de BD schijf bestaat uit Dolby Digital en TrueHD audio. Dolby Digital audio wordt uitgevoerd via DIGITALE AUDIO UIT stekkerbussen en "DD" wordt op het scherm weergegeven indien TrueHD audio niet uitgevoerd wordt (bijvoorbeeld, indien [HDMI] ingesteld is op [PCM Stereo] en [SPDIF] is ingesteld op [Primaire Doorgang]).

# **Beschikbare resolutie volgens de instelling van de resolutie**

De speler beschikt over verschillende uitvoerresoluties voor HDMI uitgangen. U kunt de resolutie wijzigen met behulp van het [Instellen] menu of door op de RESOLUTION knop te drukken in de stopmodus.

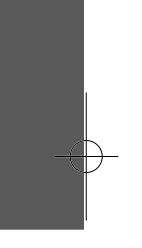

#### Opmerking:

Zie "Video-uitvoer volgens de instelling van de resolutie" omdat verschillende factoren van invloed zijn op de resolutie van het uitgestuurde videosignaal.

#### **De resolutie met de RESOLUTION-knop aanpassen**

Druk herhaaldelijk op RESOLUTION in de stopmodus om van resolutie te veranderen. Het weergavevenster zal u de huidige resolutie tonen.

#### **Hoe de resolutie te veranderen met behulp van het [Instellen]-menu**

- **1.** Druk op HOME en het [Beginmenu] wordt weergegeven.
- **2.** Selecteer [Instellen] en druk op ENTER. Het menu [Instellen] wordt weergegeven.
- ${\bf 3}.$  Selecteer met  $\blacktriangle\blacktriangledown$  de optie [SCHERM] en druk vervolgens op  $\blacktriangleright$  om naar het tweede niveau te gaan.
- **4.** Selecteer met ▲ ▼ de optie [Resolutie] en druk vervolgens op ▶ om naar het volgende niveau te gaan.
- **5.** Selecteer met  $\triangle \blacktriangledown$  de gewenste instelling en druk vervolgens op ENTER om uw keuze te bevestigen.

#### **Video-uitvoer volgens de instelling van de resolutie**

#### **• Wanneer niet tegen kopiëren beveiligde media worden afgespeeld**

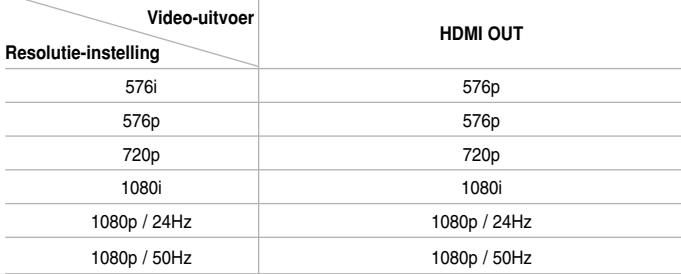

#### **• Bij afspelen van beveiligde media**

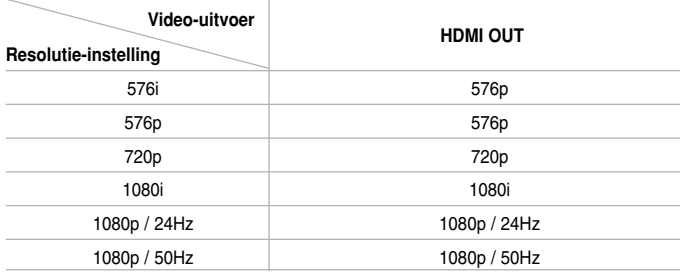

#### Opmerkingen:

- Afhankelijk van uw beeldscherm, kunnen sommige resolutie-instellingen leiden tot een beeld dat verdwijnt of het verschijnen van een abnormaal beeld. In dit geval drukt u op de HOME toets en vervolgens herhaaldelijk op de RESOLUTION toets totdat het beeld weer verschijnt.
- Deze speler ondersteunt simultane uitvoer van alle video-uitgangen.

#### **HDMI OUT aansluiting**

- Bij de 576i resolutie instelling, wordt de werkelijk uitgevoerde resolutie van HDMI OUT gewijzigd in 576p.
- Indien u een resolutie met de hand selecteert en vervolgens de HDMI stekker aansluit op uw tv en uw tv accepteert dit niet, dan is de resolutie-instelling ingesteld op [Auto].
- Indien u een resolutie selecteert die uw tv niet accepteert, verschijnt een waarschuwingsbericht. Als na het wijzigen van de resolutie op het beeldscherm geen beeld verschijnt, wacht u ongeveer 20 seconden waarna de resolutie automatisch naar de vorige resolutie terugkeert.
- De 1080p video-uitvoer beeldfrequentie wordt automatisch ingesteld op 24Hz of 50Hz afhankelijk van de mogelijkheid en voorkeur van de aangesloten tv en gebaseerd op de video-beeldfrequentie van de BD-ROM schijf.

#### **VIDEO OUT aansluiting**

De resolutie van de VIDEO OUT stekkerbus wordt altijd uitgevoerd op 576i.

# **Werken met een USB-flashdrive**

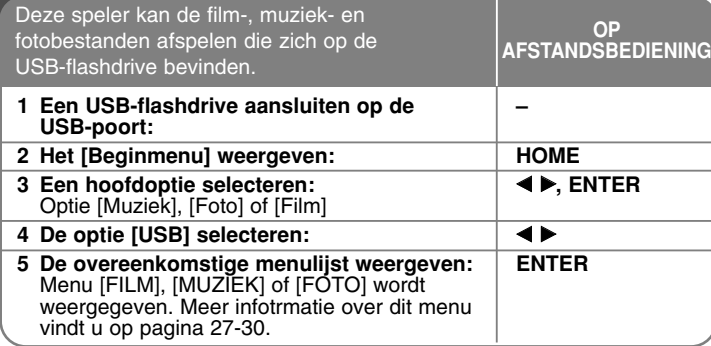

#### Tip:

Als u de optie [Film], [Foto] of [Muziek] selecteert, als er een USB-flashdrive aangesloten is en een schijf tegelijkertijd is ingestoken, zal het menu voor het selecteren van een medium worden weergegeven. Selecteer een medium en druk dan op ENTER.

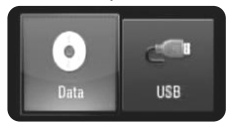

#### **Een USB-flashdrive insteken/verwijderen**

**Een USB-flashdrive aansluiten –** Steek de flashdrive recht in de stekkerbus totdat hij op zijn plaats zit.

**Een USB-flashdrive verwijderen –** Trek de USB-flashdrive voorzichtig uit.

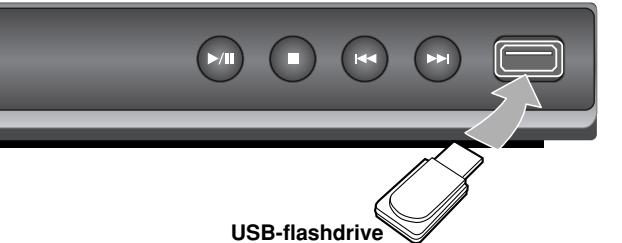

#### Opmerkingen:

**BD-speler**

- Deze speler ondersteunt alleen USB-flashdrives met het formaat FAT16 of FAT32.
- Trek de USB-flashdrive niet uit de stekkerbus als hij gebruikt wordt (zoals tijdens afspelen).
- Een USB-flashdrive die het installeren van meer programmatuur vereist wanneer u deze op een computer aansluit, wordt niet ondersteund.
- USB-flashdrive: USB-flashdrive die USB v ersie 1.1 en USB versie 2.0 ondersteunt.
- Filmbestanden (DivX), muziekbestanden (MP3/WMA), fotobestanden (JPEG/PNG) kunnen afgespeeld worden. Voor informatie over het gebruik van elk bestand kijkt u op de betreffende pagina's.
- We raden het regelmatig maken van back-ups aan om gegevensverlies te voorkomen.
- Als u een USB-verlengsnoer of USB-hub gebruikt, kan de USB-flashdrive niet herkend worden.
- Sommige USB-flashdrives werken niet met deze speler.
- Digitale camera's en mobiele telefoons worden niet ondersteund.
- De USB-poort van de speler kan niet aangesloten worden op de PC. De speler kan niet gebruikt worden voor massa-opslag.

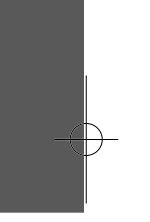

### **Het startmenu gebruiken**

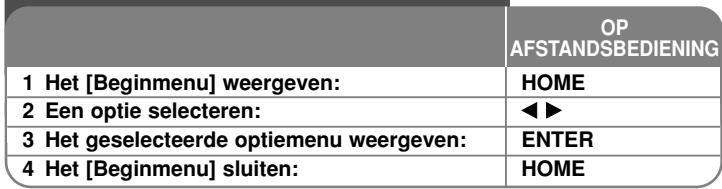

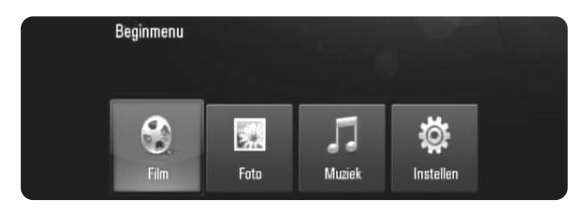

[Film] – Start met het afspelen van de videomedia of geeft het menu [FILM] weer.

[Foto] – Toont het [FOTO]-menu. (bladzijde 29-30)

[Muziek] – Toont het [MUZIEK]-menu. (bladzijde 28)

[Instellen] – Toont het [Instellen]-menu. (bladzijde 18-22)

#### Tip:

Als u de optie [Film], [Foto] of [Muziek] selecteert, als een USB-flashdrive is aangesloten en tegelijkertijd een schijf is ingestoken, zal het menu voor het selecteren van media worden weergegeven. Selecteer een medium en druk op ENTER.

#### Opmerking:

De speler zal in de stopmodus staan, vervolgens zal het [Beginmenu] worden weergegeven als u tijdens afspelen op HOME drukt.

# **De configuratie-instellingen aanpassen OP**

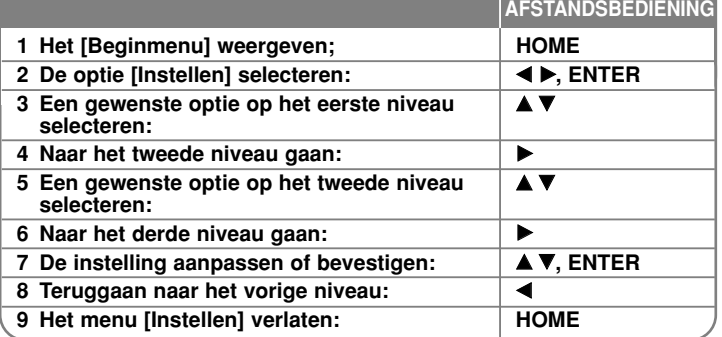

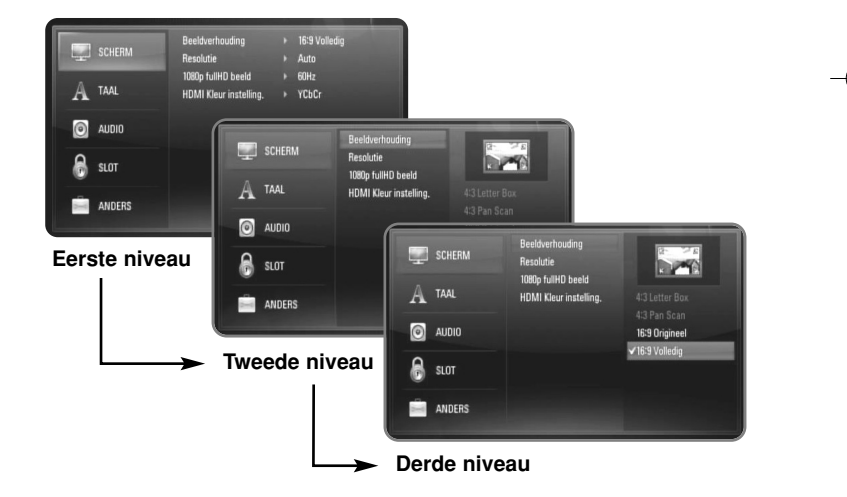

#### **[SCHERM]-Menu**

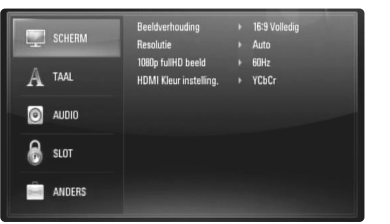

#### **Beeldverhouding**

**[4:3 Letter Box] –** Selecteer deze optie wanneer een standaard 4:3-tv is aangesloten. Shows, theatervoorstellingen e.d. worden met zwarte balken aan de boven- en onderkant van het beeld weergegeven.

**[4:3 Pan Scan] –** Selecteer deze optie wanneer een standaard 4:3-tv is aangesloten. Het tv-beeld wordt beeldvullend weergegeven. Bij deze optie wordt het tv-beeld echter links en rechts aangesneden.

**[16:9 Origineel] –** Selecteer deeze optie wanneer een 16:9-breedbeeldtv aangesloten is. Het 4:3-beeld wordt weergegeven met de oorspronkelijke 4:3-hoogte/breedte-verhouding, met zwarte balken aan de linker en rechter kant.

**[16:9 Volledig] –** Selecteer deeze optie wanneer een 16:9-breedbeeldtv aangesloten is. Het 4:3-beeld wordt horizontaal aangepast (in een lineaire proportie) om het gehele scherm te vullen.

#### Opmerking:

De opties [4:3 Letter Box] en [4:3 Pan Scan] zijn niet beschikbaar wanneer u een hogere resolutie dan 720p kiest.

#### **Resolutie**

Hiermee stelt u de uitgangsresolutie van het HDMI- en Component-Videosignaal in. Zie voor meer informatie over het onderwerp Resolutie het hoofdstuk "Beschikbare resolutie volgens de instelling van de resolutie" op pagina 15-16.

**[Auto] –** Indien uw HDMI ingang is aangesloten op de tv voor het verstrekken van scherminformatie (EDID), wordt automatisch de resolutie die het best bij de aangesloten tv past, geselecteerd.

**[576i] –** Stuurt geïnterlinieerde video van 576 lijnen uit.

**[576p] –** Stuurt progressieve video van 576 lijnen uit.

- **[720p]** Stuurt progressieve video van 720 lijnen uit.
- **[1080i]** Stuurt geïnterlinieerde video van 1080 lijnen uit.
- **[1080p]** Stuurt progressieve video van 1080 lijnen uit.

#### **1080p fullHD beeld**

Indien de resolutie ingesteld is op 1080p, selecteert u [24Hz] voor een ongestoorde weergave van filmmateriaal (1080/24p) met een met HDMI uitgerust beeldscherm dat compatibel is met 1080/24p invoer.

#### Opmerkingen:

- Wanneer u [24Hz] selecteert, moet u rekening houden met de mogelijkheid van enige beeldstoring wanneer de video overschakelt tussen video- en filmmateriaal. Als dat het geval is, selecteert u [50Hz].
- Zelfs indien het [1080p fullHD beeld] is ingesteld op [24Hz] zal de daadwerkelijke beeldfrequentie van de video-uitvoer 50Hz of 60Hz bedragen volgens het videobronformaat, indien uw tv niet compatibel is met 1080/24p.
- Wanneer de 1080p/24Hz videobron wordt uitgevoerd via HDMIaansluiting, voeren de video-uitgangen geen videosignaal uit.

#### **HDMI kleurinstelling**

Selecteer het type uitvoer van de HDMI OUT-stekkerbus. Voor deze instelling kijkt u in de handleidingen van uw tv of monitor.

**[YCbCr] –** Selecteer deze optie bij het aansluiten op een HDMI tv of monitpr.

**[RGB] –** Selecteer deze optie bij het aansluiten op een RGB tv of monitor.

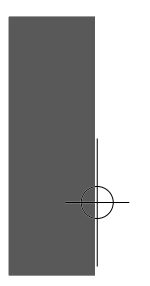

#### **[TAAL]-Menu**

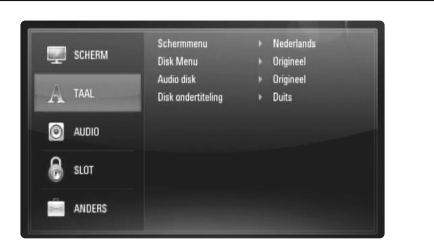

#### **Schermmenu**

Selecteer een taal voor het menu [Instellen] en de weergave op het scherm.

#### **Disk Menu / Audio disk / Disk ondertiteling**

Selecteer de taal die u voor het audionummer (geluid op de schijf), de ondertiteling en het schijfmenu wilt gebruiken.

**[Origineel] –** Verwijst naar de oorspronkelijke taal die op de schijf is opgenomen.

**[Anders] –** Druk op ENTER om een andere taal te selecteren. Gebruik de cijfertoetsen en vervolgens ENTER om de overeenkomende 4-cijferige code in te voeren volgens de taalcodelijst op bladzijde 32.

**[uit] (voor schijf-ondertiteling) –** Schakelt de ondertiteling uit.

#### Opmerking:

Afhankelijk van de schijf is het mogelijk dat de taalinstelling bij sommige schijven niet werkt.

#### **[AUDIO]-Menu**

Elke schijf bevat een aantal verschillende mogelijkheden voor geluidsweergave. Stel de audio-opties van de speler in volgens het type audiosysteem dat u gebruikt.

#### Opmerking:

Zie voor meer informatie het hoofdstuk "Audio-uitgangsgevens van de speler" op pagina 15 omdat veel factoren op het type audio-uitgang van invloed zijn.

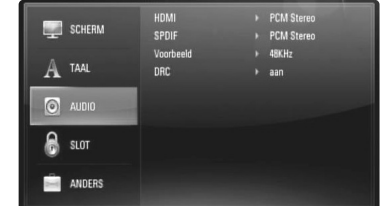

#### **HDMI / SPDIF (Digitaal audiosignaal)**

Selecteer dit formaat voor het uitgestuurde audiosignaal wanneer u een apparaat dat voorzien is van een HDMI- of digitale audio-ingang aansluit op de HDMI OUT- of DIGITAL AUDIO OUT-aansluiting van deze speler.

**[PCM Stereo] –** Selecteer deze optie als u de HDMI OUT- of DIGITAL AUDIO OUT-aansluiting van deze speler aansluit op een apparaat dat is uitgerust met een tweekanaals digitale stereodecoder.

**[PCM Multi-Ch] (alleen HDMI) –** Selecteer deze optie als u de HDMI OUT-aansluiting van deze speler aansluit op een apparaat met een meerkanaals digitale decoder.

**[DTS hercodering] –** Selecteer deze optie als u de HDMI OUT- of DIGITAL AUDIO OUT-aansluiting van deze speler aansluit op een apparaat met een DTS-decoder.

**[Primaire Doorgang] –** Selecteer deze optie als u de DIGITAL AUDIO OUT en HDMI OUT stekkerbus op een apparaat aansluit met LPCM, Dolby Digital, Dolby Digital Plus, Dolby True HD, DTS of DTS-HD decoder.

#### Opmerkingen:

- Wanneer u de optie [HDMI] instelt op [PCM Multi-Ch] is het mogelijk dat het audiosignaal in de vorm van PCM Stereo wordt uitgestuurd als de PCM meerkanaals informatie niet vanuit het HDMI-apparaat met EDID wordt gedetecteerd.
- Indien de [HDMI] of [SPDIF] optie ingesteld is op [DTS hercodering], wordt de DTS-Hercodeer audio uitgevoerd voor BD-ROM schijven, en wordt de originele audio uitgevoerd voor de andere schijven (zoals [Primaire Doorgang]).

#### **Voorbeeld**

**[48KHz] –** Selecteer deze optie als u de HDMI OUT-aansluiting van deze speler aansluit op een apparaat met een meerkanaals digitale decoder. Als u deze keuze maakt, converteert de speler automatisch de 192 KHz- en 96 KHz-signalen naar 48 KHz zodat uw systeem ze kan decoderen.

**[96KHz] –** Selecteer deze optie als uw audio-videoreceiver of versterker NIET geschikt is voor de verwerking van 192 KHz-signalen. Als u deze keuze maakt, converteert de speler automatisch de 192 KHz-signalen naar 96 KHz zodat uw systeem ze kan decoderen.

**[192KHz] –** Selecteer deze optie als uw audio-videoreceiver of versterker geschikt is voor de verwerking van 192 KHz-signalen.

Zie de documentatie van uw audio-videoreceiver of versterker om deze mogelijkheden te controleren.

#### **DRC (Dynamic Range Control)**

Als een schijf gecodeerd in Dolby Digital of Dolby Digital Plus wordt afgespeeld, kunt u mogelijk het dynamische bereik van de audio-uitvoer comprimeren (het verschil tussen de luidste geluiden en de zachtste). Hierdoor kunt u bijvoorbeeld het geluid van een film met een lager geluidsvolume beluisteren zonder dat het geluid minder duidelijk wordt. Om dit effect te bereiken stelt u DRC in op [aan].

#### Opmerking:

De DRC instelling kan alleen gewijzigd worden indien er geen schijf geplaatst is of indien het toestel in de volledige stopmodus staat.

#### **[SLOT]-Menu (Kinderslot)**

De instellingen voor [SLOT] hebben alleen invloed op afspelen van BD's en DVD's.

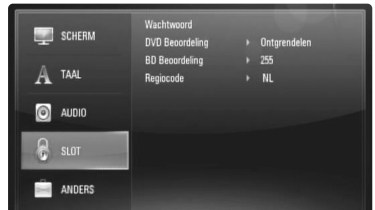

Om toegang te krijgen tot functies in [SLOT]-instellingen moet u de beveiligingscode van vier cijfers invoeren die u hebt gemaakt. Als u nog geen wachtwoord hebt ingevoerd, wordt u dit nu gevraagd. Voer een wachtwoord van vier cijfers in en druk op ENTER. Voer het opnieuw in en druk op ENTER om het te verifiëren.

#### **Wachtwoord**

U kunt het wachtwoord maken, veranderen of verwijderen.

**[Nieuw] –** Voer een wachtwoord van 4 cijfers in en druk op ENTER. Voer het opnieuw in en druk op ENTER om een nieuw wachtwoord te maken.

**[Wijzig] –** Voer het huidige wachtwoord in en druk op ENTER. Voer een wachtwoord van vier cijfers in en druk op ENTER. Voer het opnieuw in en druk op ENTER om een nieuw wachtwoord te maken. **[Verwijderen] –** Voer het wachtwoord van vier cijfers in en druk op ENTER om het wachtwoord te verwijderen.

#### Tip:

Als u een fout maakt voordat u op ENTER hebt gedrukt, druk dan op CLEAR. Voer vervolgens het juiste wachtwoord in.

#### *Indien u uw wachtwoord bent vergeten*

U kunt het wachtwoord wissen, indien u dit hebt vergeten, door de volgende stappen uit te voeren:

- **1.** Verwijder de schijf die eventueel in de speler aanwezig is.
- **2.** Selecteer de optie [SLOT] in het menu [Instellen].
- **3.** Gebruik de cijfertoetsen om "210499" in te voeren. Het wachtwoord wordt gewist.

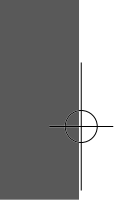

#### **DVD Beoordeling DVD**

Blokkeert het afspelen van beoordeelde DVD schijven, gebaseerd op de inhoud. (Niet alle schijven zijn van een beoordelingsniveau voorzien.)

**[1-8 Beoordeling] –** Censuurcijfer één (1) heeft de hoogste beperkingen en censuurcijfer acht (8) de laagste.

**[Ontgrendelen] –** Indien u Ontgrendelen (Unlock) selecteert, is het kinderslot niet actief en wordt de schijf ongecensureerd weergegeven.

#### **BD Beoordeling BD**

Een leeftijdsgrens voor het afspelen van een BD-ROM instellen. Gebruik de cijferknoppen om een leeftijdsgrens in te voeren voor het bekijken van BD-ROM's.

**[255] –** De hele BD-ROM kan worden afgespeeld.

**[0-254] –** Maakt het onmogelijk de BD-ROM waarop de betreffende leeftijdsgrens is vastgelegd af te spelen.

#### Opmerking:

De [BD Beoordeling] wordt alleen toegepast op BD-schijven met Geavanceerde Rating Controle.

#### **Regiocode**

Voer de code in van de regio waarvan de normen zijn gebruikt om aan de DVD videoschijf een waarde toe te kennen die gebaseerd is op de lijst op pagina 32.

#### **[ANDERS]-Menu**

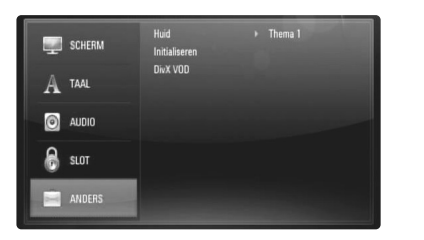

#### **Huid**

Wijzigt de achtergrond van het initiële scherm.

#### **Initialiseren**

U kunt de speler terugzetten naar zijn oorspronkelijke fabrieksinstellingen of de BD-opslag initialiseren.

**[Fabrieksinstelling] –** Als u dat wenst kunt u de speler terugzetten naar de fabrieksinstellingen. Sommige opties kunnen niet gereset worden (Beoordeling, Wachtwoord, Regiocode e.d.).

**[BD opslag wissen] –** Initialiseert de BD-inhoud van de aangesloten USB-flashdrive.

#### **DivX VOD**

DIVX VIDEO: DivX® is een digital videoformaat ontwikkeld door DivX, Inc. Dit is een officieel voor DivX gecertificeerde speler die DivX video afspeelt. Ga naar www.divx.com voor meer informatie en software programma's voor het converteren van uw bestanden naar DivX video's. DIVX VIDEO-ON DEMAND: Deze voor DivX® gecertificeerde speler moet geregistreerd zijn om DivX Video-on-Demand (VOD) inhoud af te spelen. Om een registratiecode te genereren, zoekt u het gedeelte [DivX VOD] in het menu [Instellen] op. Ga met deze code naar vod.divx.com voor het voltooien van het registratieproces en meer te weten te komen over DivX VOD.

**[DivX registr. Code] –**  Toont de registratiecode van uw speler.

**[Deactivatie] –** De speler deactiveren en de deactivering aangeven.

#### Opmerking:

Alle gedownloade video's van DivX® VOD kunnen alleen op deze speler afgespeeld worden.

### **Een schijf afspelen**

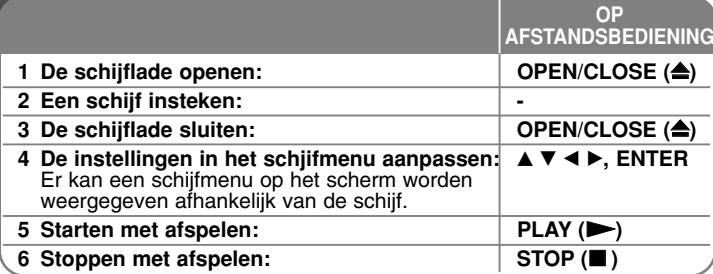

#### Opmerkingen:

- Wanneer u de speler inschakelt of een andere schijf in de speler legt, gaat de speler terug naar de oorspronkelijke standaardinstelling. Afhankelijk van de schijf heeft elk type audio een bepaald uitgangsvermogen.
- Afhankelijk van de vooraf opgenomen inhoud van de BD-ROM zijn sommige functies mogelijk niet beschikbaar of worden anders bediend dan bij andere media.

#### **Bij weergave van een schijfmenuscherm**

### **BD DVD AVCHD MOVIE**

Na het laden van een schijf die een menu bevat wordt vaak eerst het menu weergegeven. Gebruik de < ▶ ▲ ▼ knoppen om de titelhet/hoofdstuk dat u wilt bekijken te selecteren en druk op ENTER om het afspelen te starten.

#### **Overspringen naar hoofdstuk/vorige**

#### **oofdstuk/track/bestand ALL**

Druk tijdens het afspelen op  $\blacktriangleleft \blacktriangleleft$  of  $\blacktriangleright \blacktriangleright$  om naar het volgende hoofdstuk/ nummer/bestand of nummer te gaan of om terug te gaan naar het begin van het afgespeelde hoofdstuk/nummer/bestand. Druk tweemaal kort op  $\blacktriangleleft$  om terug te gaan naar het vorige hoofdstuk/nummer/bestand of nummer.

#### **Afspelen hervatten ALL**

Tijdens het afspelen drukt u op STOP ( $\blacksquare$ ) om met afspelen te stoppen. De speler slaat het stoppunt op, afhankelijk van de schijf. "III" verschijnt een paar seconden op het scherm.

Druk op PLAY ( $\blacktriangleright$ ) om het afspelen te hervatten (vanaf het scènepunt). Als u nogmaals op STOP  $(\blacksquare)$  drukt of de schijf uit de lade neemt (op het scherm verschijnt """) wordt het stoppunt door de speler gewist. **(**Xx **= Stop hervatten,** x **= Volledige stop)**

#### Opmerkingen:

- Het hervattingspunt kan worden gewist wanneer u een knop indrukt (bijvoorbeeld: POWER, OPEN/CLOSE e.d.).
- Bij BD-Video schijven met BD-J zal de functie hervat afspelen niet werken.
- Bij BD-ROM met interactieve titel, zal het toestel in de volledige stopmodus zijn indien u één keer op STOP drukt tijdens het afspelen.

#### **Afspelen pauzeren ALL**

Om het afspelen tijdelijk te pauzeren drukt u tijdens het afspelen op PAUSE (II). Druk op PLAY ( $\blacktriangleright$ ) om door te gaan met afspelen.

#### Tip:

Druk tijdens het afspelen van een audio-cd of mp3/ wma-schijf nogmaals op PAUSE (II) om het afspelen te hervatten.

### **Beeld voor beeld afspelen BD DVD AVCHD MOVIE**

Druk herhaaldelijk op PAUSE (II) om beeld voor beeld af te spelen.

#### **De afspeelsnelheid vertragen**

### **BD DVD AVCHD MOVIE**

Om de schijf in slowmotion af te spelen (alleen vier stappen vooruit) drukt u terwijl het afspelen is gepauzeerd herhaald op SCAN  $($ 

#### **Snel vooruit of achteruit spoelen ALL**

Druk op SCAN ( $\blacktriangleleft$  of  $\blacktriangleright$ ) om tijdens afspelen snel vooruit of terug te spoelen.

U kunt de verschillende afspeelsnelheden veranderen door herhaaldelijk op SCAN ( $\blacktriangleleft$  of  $\blacktriangleright$ ) te drukken. Druk op PLAY ( $\blacktriangleright$ ) om door te gaan met afspelen op normale snelheid.

#### Opmerking:

Deze functie is mogelijk niet beschikbaar bij sommige schijven of titels.

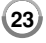

#### **Herhaaldelijk afspelen BD DVD AVCHD ACD MUSIC**

Druk tijdens het afspelen herhaald op REPEAT om de gewenste herhalingsmodus te selecteren. De huidige titel, het huidige hoofdstuk of track zal herhaaldelijk worden afgespeeld. Om naar normaal afspelen terug te keren drukt u herhaaldelijk op REPEAT om [uit] te selecteren. Gebruik de onderstaande moduspictogrammen als u de functies voor herhalen, A-B herhalen of in willekeurige volgorde afspelen in het [MUZIEK] menu gebruikt.

 $\bigoplus$  Track – De huidige track of het huidige bestand wordt herhaald afgespeeld.

All – Alle tracks of bestanden worden herhaaldelijk afgespeeld.

 $\Theta$  A – B – Het geselecteerde gedeelte zal voortdurend herhaald worden. (alleen Audio CD)

 $\geq$  – De tracks of bestanden worden in willekeurige volgorde afgespeeld.

 $\mathcal{R}$  All – Alle tracks of bestanden worden in willekeurige volgorde afgespeeld.

Voor het annuleren van de A-B herhaling, herhaling of in willekeurige volgorde afspelen, drukt u op CLEAR.

#### Opmerkingen:

- Als u tijdens [Repeat Chapter/Track] eenmaal op SKIP (DDI) drukt, wordt de functie "Afspelen herhalen" geannuleerd.
- Deze functie is mogelijk niet beschikbaar bij sommige schijven of titels.

#### **Een specifiek deel (A-B) herhalen**

#### **BD DVD AVCHD ACD**

Druk op REPEAT om [A-] aan het begin van het deel te selecteren dat u wilt herhalen en druk op ENTER aan het einde van het deel. Het door u geselecteerde deel zal continu herhaald worden. U kunt geen deel dat korter is dan 3 seconden selecteren. Om terug te keren naar normaal afspelen drukt u herhaaldelijk op REPEAT om [uit] te selecteren. Zie het hoofdstuk "Herhaald afspelen" in het [MUZIEK] menu voor meer informatie over pictogrammen voor herhalen en in willekeurige volgorde afspelen.<br>Opmerking:

Deze functie is mogelijk niet beschikbaar bij sommige schijven of titels.

#### **Afspelen in willekeurige volgorde ACD MUSIC**

Tijdens het afspelen drukt u herhaaldelijk op REPEAT voor het selecteren van het Random ( $\geq$ ) of Random All ( $\geq$   $\oplus$  All) modus pictogram. De tracks of bestanden worden in willekeurige volgorde afgespeeld. Om naar normaal afspelen terug te gaan drukt u herhaald op REPEAT en selecteert u [Uit]. Zie het hoofdstuk " Herhaald afspelen" in het [MUZIEK] menu voor meer informatie over pictogrammen voor herhalen en in willekeurige volgorde afspelen.

### **De afspeelweergave vergroten BD DVD AVCHD MOVIE**

Tijdens het afspelen of pauzeren drukt u herhaaldelijk op ZOOM om het [Zoomen] menu te openen. Gebruik de groene of gele knoppen voor het in- of uitzoomen van het beeld. U kunt door het gezoomde beeld gaan met behulp van de  $\blacktriangle \blacktriangleright \blacktriangle \blacktriangledown$  knoppen. Om terug te keren naar de normale beeldgrootte drukt u herhaaldelijk op de gele knop om het beeld volledig uit te zoomen. Druk op RETURN om het menu [Zoomen] te stoppen.

#### Opmerking:

Deze functie is mogelijk niet beschikbaar bij sommige schijven of titels.

#### **Het menu Title of Popup bekijken BD DVD**

Druk op TITLE/POP-UP om het desbetreffende menu weer te geven. Indien de huidige DVD of BD-ROM schijf een menu heeft, zal het Titel- of Pop-up menu op het scherm worden getoond. Het menu is afhankelijk van de schijf mogelijk niet beschikbaar.

### **Markering zoeken BD DVD AVCHD MOVIE**

#### **Een markering invoeren**

U kunt beginnen met afspelen vanaf een totaal van negen punten die in het geheugen worden opgeslagen. Om een markering in te voeren, drukt u op MARKER op het gewenste punt op de schijf. Het pictogram Markering wordt kort op het tv scherm getoond. Herhaal om tot negen markeringen in te voeren.

#### **Een gemarkeerde scène opnieuw oproepen of wissen**

Druk op SEARCH en het Markering Zoeken menu wordt geopend. Druk op een nummertoets om een markeringnummer dat u wilt oproepen, te selecteren. Het afspelen start vanaf de gemarkeerde scène.

#### **OF**

Druk op ▼ om een markeringnummer te markeren. Gebruik de ◀ / ▶ knop om een gemarkeerde scène op te roepen of te wissen. Druk op ENTER om te beginnen met afspelen vanaf de gemarkeerde scène. Druk op CLEAR om de gemarkeerde scène van het Marker Zoeken menu te verwijderen.

#### Opmerkingen:

- Deze functie is niet bij alle schijven of titels beschikbaar.
- Alle gemarkeerde punten worden gewist als u twee keer op STOP ( $\blacksquare$ ) drukt, de titel wijzigt of de schijf verwijdert (complete stop).
- Als de totale lengte van de titel minder dan 10 seconden is, is deze functie niet beschikbaar.

**Naar een andere audio luisteren BD DVD AVCHD MOVIE**

Tijdens het afspelen drukt u herhaaldelijk op AUDIO om een andere audiotaal, audiotrack of ander audiokanaal te beluisteren.

#### **OF**

Tijdens afspelen drukt u op DISPLAY om het weergavemenu weer te geven. Gebruik  $\blacktriangle \blacktriangledown$  om de optie [Audio] te selecteren, gebruik vervolgens  $\blacktriangle \blacktriangleright$  om de gewenste audiotaal, audiotrack of het audiokanaal te selecteren.

#### Opmerkingen:

- Bij sommige schijven kunt u de verschillende mogelijkheden voor geluidsweergave alleen via het schijfmenu kiezen. Druk in dat geval op de knoppen TITLE/POP-UP of DISC MENU en kies de gewenste geluidsweergave uit de keuzemogelijkheden in het schijfmenu.
- Het is mogelijk dat het beeld en geluid korte tijd niet gelijk lopen nadat u het geluid hebt overgeschakeld.
- Bij het afspelen van BD-ROM-schijven wordt het multi-audioformaat (5.1 kanalen of 7.1 kanalen) door een druk op [MultiCH] in het beeldschermmenu weergegeven.

#### **De taal voor ondertitels selecteren**

### **BD DVD AVCHD MOVIE**

Tijdens afspelen drukt u op SUBTITLE-ON/OFF om ondertitels in of uit te schakelen en drukt herhaaldelijk op SUBTITLE om een gewenste taal voor deze te selecteren.

#### **OF**

Tijdens afspelen drukt u op DISPLAY om het afspeelmenu weer te geven. Gebruik  $\blacktriangle \blacktriangledown$  om de optie [Ondertiteling] te selecteren, gebruik vervolgens  $\blacktriangleleft$   $\blacktriangleright$  om de gewenste taal te selecteren.

#### Opmerking:

Sommige schijven stellen u in staat om ondertiteling selecties alleen via het schijfmenu te wijzigen. Indien dit het geval is drukt u op TITLE/POP-UP of DISC MENU knop en kiest u de juiste taal uit de keuzemogelijkheden van het schijfmenu.

### **Werken met het menu Search <b>BBD DVD AVCHD MOVIE**

Tijdens afspelen drukt u op SEARCH om het menu Search weer te geven. Druk op  $\blacktriangleleft$   $\blacktriangleright$  om het afspelen 15 seconden naar voren of achteren te verplaatsen.

#### Tip:

U kunt een punt selecteren dat u wilt overslaan door de knop  $\blacktriangleleft$   $\blacktriangleright$  in te drukken en vast te houden.

#### Opmerking:

Deze functie is mogelijk niet beschikbaar bij sommige schijven of titels.

### **Een ondertitelbestand selecteren MOVIE**

Indien de namen van het filmbestand en het ondertitelingbestand hetzelfde zijn, dan wordt het ondertitelingbestand automatisch gelijk met het filmbestand afgespeeld. Indien de naam van het ondertitelingbestand verschilt van de naam van het filmbestand, dan moet u het ondertitelingbestand in het menu [Film] selecteren voordat u de film gaat afspelen. Gebruik  $\blacktriangle \blacktriangledown \blacktriangle \blacktriangleright$  voor het selecteren van het ondertitelingbestand dat u wilt afspelen in het menu [Film] en druk op MARKER. Druk opnieuw op MARKER voor het selecteren van het ondertitelingbestand. Het geselecteerde ondertitelingbestand zal getoond worden bij het afspelen van het filmbestand. Indien u tijdens het afspelen op STOP  $(\blacksquare)$ drukt, zal de selectie van de ondertiteling geannuleerd worden.

### **De kleurknoppen (A, B, C, D) gebruiken BD**

Deze knoppen zijn alleen beschikbaar tijdens het afspelen van BD-J metriaal. U moet de betreffende knoppen gebruiken zoals aangegeven op het beeldscherm. De functies van deze knoppen zijn afhankelijk van het materiaal op de schijf.

### **Laatste scène-geheugen BD DVD**

Deze speler legt de laatst afgespeelde scène van de laatst afgespeelde schijf in zijn geheugen vast. De laatste scène blijft in het geheugen aanwezig, ook als u de schijf uit de speler neemt of de speler uitschakelt. Als u een schijf laadt waarvan een scène is het geheugen is opgeslagen, wordt deze scène automatisch opgeroepen.

#### Opmerkingen:

- Instellingen worden in het geheugen opgeslagen zodat u ze op elk moment kunt gebruiken.
- • De speler onthoudt geen instellingen van een schijf als u de speler uitschakelt voordat het afspelen van de schijf is gestart.
- • De functie Laatste Scène Geheugen voor een vorige schijf wordt gewist zodra er een andere schijf afgespeeld wordt.
- Deze functie werkt, afhankelijk van de schijf, mogelijk niet.

#### **Schermbeveiliging**

De schermbeveiliging wordt weergegeven wanneer u de speler gedurende ca. vijf minuten in stopmodus laat. Als de screensaver gedurende vijf minuten wordt weergegeven, schakelt de speler zichzelf uit. De schermbeveiliging wordt ook getoond indien u gedurende vijf minuten muziek afspeelt, maar de speler mag niet uitgeschakeld worden.

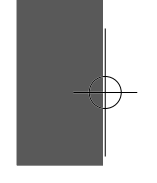

### **Schijfinformatie weergeven**

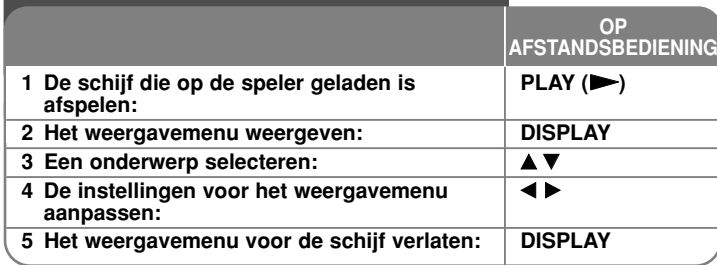

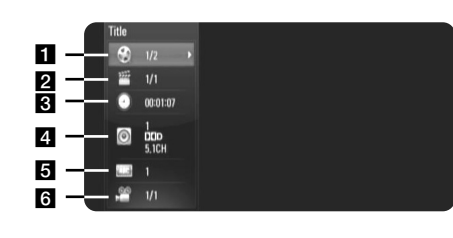

 $\blacksquare$  Titel/Track – Huidige titel/tracknummer/totaal aantal titels/tracks.

2 Hoofdst. – Huidige hoofdstuknummer/totaal aantal hoofdstukken.

**c** Tijd – Verstreken speeltijd.

4. Audio – Geselecteerde audiotaal of -kanaal.

 $\overline{\mathbf{5}}$  Ondertiteling – Geselecteerde ondertiteling.

f Hoek – Geselecteerde camerastandpunten/ totaal aantal standpunten.

#### Opmerkingen:

**26**

- Als u een paar seconden lang geen knop indrukt, zal het on-screen scherm verdwijnen.
- •Een titelnummer kan bij sommige schijven niet geselecteerd worden.
- •Een onderdeel kan bij sommige schijven of titels niet beschikbaar zijn.
- • Indien een BD interactieve titel afgespeeld wordt, wordt sommige instellinginformatie getoond op het scherm, maar kan deze informatie niet gewijzigd worden.

#### **Overgaan naar een andere titel/een ander**

**hoofdstuk/een andere track BD DVD AVCHD MOVIE**

Wanneer een schijf meer dan één titel/hoofdstuk/track heeft, kunt u verdergaan naar een andere titel/een ander hoofdstuk/een andere track. Druk op DISPLAY tijdens afspelen en gebruik vervolgens ▲ ▼ om het pictogram [Titel/Hoofdstuk/Track] te selecteren. Druk vervolgens op de knop met het juiste nummer (0-9) of  $\blacktriangleleft$   $\blacktriangleright$  om een titel/hoofdstuk/tracknummer te selecteren.

#### **Weergeven van geselecteerde tijd**

### **BD DVD AVCHD MOVIE**

Druk tijdens afspelen op DISPLAY. Het tijdzoekvak toont de verstreken afspeeltijd. Selecteer de optie [Tijd] en voer dan de vereiste starttijd in uren, minuten en seconden in van links naar rechts. Om bijvoorbeeld een scène te vinden op 2 uur, 10 minuten en 20 seconden voert u "21020" in en drukt op ENTER. Als u de verkeerde cijfers invoert, drukt u op CLEAR en voert de juiste cijfers in.

#### Opmerking:

Deze functie is mogelijk niet beschikbaar bij sommige schijven of titels.

### **Weergeven vanuit een andere hoek BD DVD**

Als de schijf opnamen bevat die vanuit verschillende camerastandpunten opgenomen zijn, kunt u overschakelen naar een ander camerastandpunt tiidens afspelen.

Tijdens afspelen drukt u op DISPLAY om het weergavemenu weer te geven. Gebruik ▲ ▼ om de optie [Hoek] te selecteren, gebruik vervolgens  $\blacktriangleleft$   $\blacktriangleright$  om het gewenste standpunt te selecteren.

# **Een film afspelen**

De speler kan op een disk/usb-flashdrive opgenomen filmbestanden en op DVD-RW (VR-modus) disks opgenomen videomateriaal afspelen. Lees "Vereisten voor filmbestanden" voordat u filmbestanden afspeel **AFSTANDSBEDIENING**

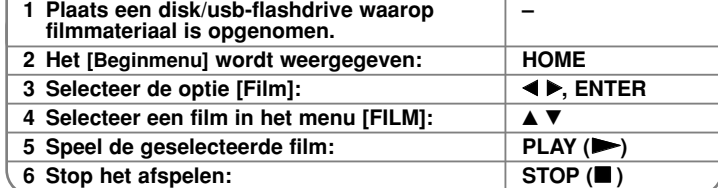

**OP**

#### Opmerkingen:

- Wanneer u gelijktijdig een usb-flashdrive aansluit en een disk in de speler legt, verschijnt het menu voor het selecteren van een medium. Selecteer een medium en druk vervolgens op ENTER.
- U kunt verscheidene afspeelfuncties gebruiken. Zie pagina 23-25.
- In het menu [FILM] gebruikt u de rode of blauwe knop om naar het eerste of het laatste bestand of track te gaan en de groene of gele knop om naar de vorige of volgende pagina te gaan.
- Niet gefinaliseerde DVD-VR schijven worden mogelijk door deze speler niet afgespeeld.
- Sommige DVD-VR schijven worden opgenomen met CPRM gegevens door de DVD RECORDER. Deze speler ondersteunt dit soort schijven niet.

#### **Wat is CPRM?**

CPRM is een beveiligingsysteem tegen kopiëren (met coderingsysteem) dat alleen het opnemen van "één maal kopiëren" programma's toestaat. CPRM betekent Content Protection for Recordable Media (Inhoudsbescherming voor opneembare media).

#### **Opmerking betreffende DivX ondertiteling**

Indien de ondertiteling niet goed getoond wordt, houdt u tijdens het afspelen SUBTITLE 3 seconden lang ingedrukt. De taalcode wordt getoond. Druk herhaaldelijk op SUBTITLE om een andere taalcode te selecteren totdat de ondertiteling juist getoond wordt en druk op ENTER.

#### **Vereisten voor filmbestanden (USB/SCHIJF)**

De compatibiliteit van filmbestanden met deze speler is als volgt beperkt:

#### **Beschikbare resolutiegrootte:**

- DIVX 3.xx DIVX 6.xx: 720 x 576 (B x H) pixels
- XVID, H.264/MPEG-4 AVC, MPEG1 SS, MPEG2 PS, MPEG2 TS: 1920 x1080 (B x H) pixels

**Bestandsextensies:** ".avi", ".divx", ".mpg", ".mpeg", ".mp4"

**Afspeelbare ondertiteling:** SubRip (.srt / .txt), SAMI (.smi), SubStation Alpha (.ssa/.txt), MicroDVD (.sub/.txt), VobSub (.sub) SubViewer 1.0 (.sub), SubViewer 2.0 (.sub/.txt), TMPlayer (.txt), DVD Subtitle System (.txt)

**Afspeelbaar coderingsformaat:** "DIVX3.xx", "DIVX4.xx", "DIVX5.xx", "XVID", "DIVX6.xx" (alleen standaard afspelen), H.264/MPEG-4 AVC, MPEG1 SS, MPEG2 PS, MPEG2 TS

**Afspeelbaar audioformaat:** "Dolby Digital", "DTS", "MP3", "WMA", "AC3", "AAC"

#### **Bemonsteringsfrequentie:**

Binnen 32-48 kHz (WMA), binnen 16-48 kHz (MP3)

**Bitsnelheid:** Binnen 20-320 Kbps (WMA), binnen 32-320 Kbps (MP3)

#### **CD-R/RW, DVD±R/RW, BD-R/RE formaat:**

ISO 9660+JOLIET, UDF en UDF Bridge formaat

**Maximum aantal bestanden/mappen:** Minder dan 2000

- De bestandsnaam van DivX en ondertiteling zijn beperkt tot 180 tekens.
- Niet alle wma-audioformaten zijn compatibel met deze speler.
- Het kan voorkomen dat HD-filmbestanden op een CD of USB 1.0/1.1 niet goed afgespeeld worden. BD, DVD of USB 2.0 worden aanbevolen om HD-filmbestanden af te spelen.
- Deze speler ondersteunt H.264/MPEG-4 AVC profile Main, High op niveau 4.1. Bij een bestand met een hoger niveau zal een waarschuwingsbericht op het scherm getoond worden.
- Deze speler ondersteunt een bestand opgenomen met GMC $1$  of Opel $2$ niet. Dit zijn videocoderingstechnieken die afgeleid zijn van de MPEG4-norm en die ondermeer in formaten als DivX en XviD worden toegepast.
	- \*1 GMC Global Motion Compensation
	- \*2 Qpel Quarter pixel

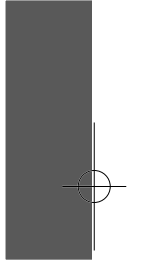

### **Naar muziek luisteren**

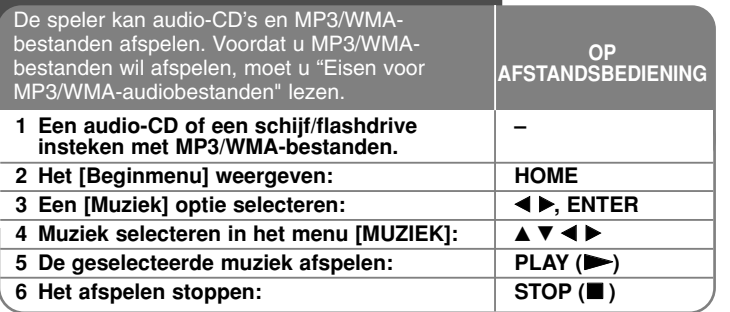

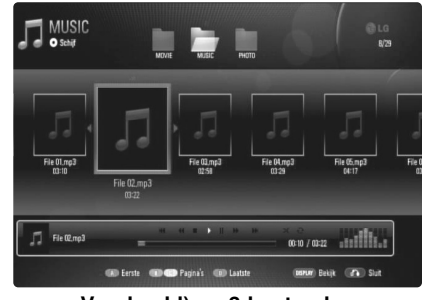

**Voorbeeld) mp3-bestanden**

#### Opmerkingen:

**28**

- Wanneer de USB-flashdrive is aangesloten en gelijktijdig een schijf in de speler wordt gelegd, wordt het menu voor het selecteren van media weergegeven. Selecteer een medium en druk op ENTER.
- U kunt verscheidene afspeelfuncties gebruiken. Zie pagina 23-25.

#### Tips:

- Om direct naar een track of bestand te gaan en dit af te spelen, voert u het nummer van de track/het bestand in met behulp van de cijfertoetsen (0-9).
- Het is mogelijk dat het afspelen automatisch start wanneer u een audio-cd in de speler legt.
- Gebruik  $\blacktriangle \blacktriangledown \blacktriangle \blacktriangleright$  voor het selecteren van een map en druk op ENTER en u kunt de bestanden in de map zien. Indien u naar een hogere of lagere directory wilt gaan, gebruikt u  $\blacktriangle \blacktriangledown$  om naar de gewenste directory te gaan.
- In het menu [MUZIEK] gebruikt u de rode of blauwe knop om naar het eerste of het laatste bestand of track te gaan en de groene of gele knop om naar de vorige of volgende pagina te gaan.
- Tijdens afspelen is het statuslampje van de equalizer niet aan de muziek gekoppeld.
- Als de bestandsnaam een of meer codes bevat die niet kunnen worden weergegeven, is het mogelijk dat deze als onleesbaar wordt weergegeven.

#### **Vereisten voor mp3/wma-audiobestanden (USB/SCHIJF)**

#### **Bestandsextensies:** ".mp3", ".wma"

#### **Bemonsteringsfrequentie:**

Binnen 8-48 kHz (WMA), Binnen 11-48 kHz (MP3) **Bitsnelheid:** Binnen 8-320 Kbps (WMA, MP3)

# **CD-R/RW, DVD±R/RW, BD-R/RE formaat:**

ISO 9660+JOLIET, UDF en UDF Bridge formaat

**Maximum bestanden/mappen:** Minder dan 2000 (totaal aantal bestanden en mappen)

#### Opmerkingen over mp3/wma-bestanden

- Afhankelijk van de grootte en het aantal mp3-wma-bestanden kan het inlezen van de inhoud van het medium verscheidene minuten duren.
- Dit toestel ondersteunt een ID3 Tag opgeslagen in het MP3 bestand niet.
- De totale afspeeltijd aangeduid op het scherm kan niet voor VBR-bestanden gecorrigeerd worden.

### **Een foto bekijken**

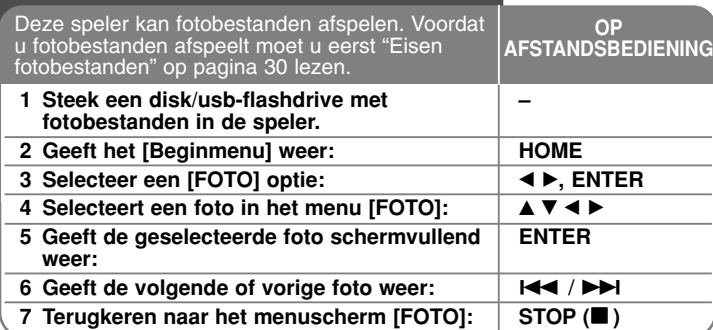

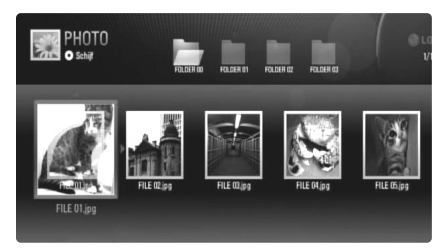

#### Opmerkingen:

- Wanneer u gelijktijdig een usb-flashdrive aansluit en een disk in de speler legt, verschijnt het menu voor het selecteren van een medium. Selecteer een medium en druk vervolgens op ENTER.
- U kunt een diapresentatie starten door op PLAY ( $\blacktriangleright$ ) te drukken terwijl u fotobestanden in het [FOTO] menu selecteert.
- In het menu [FOTO] gebruikt u de rode of blauwe knop om naar het eerste of het laatste bestand te gaan en de groene of gele knop om naar de vorige of volgende pagina te gaan.
- U kunt de inhoudlijst wijzigen door herhaaldelijk op DISPLAY te drukken.

### **Opties bij schermvullende weergave van fotobestanden**

U kunt verschillende opties gebruiken als u het beeld in volledig scherm bekijkt. Gebruik  $\blacktriangle \blacktriangledown \blacktriangle \blacktriangleright$  om een optie te selecteren en gebruik de opties zoals hieronder beschreven.

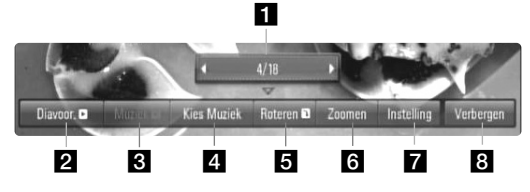

- **Gebruik**  $\blacktriangleleft$   $\blacktriangleright$  om vooruit te gaan naar het vorige of volgende bestand.
- **2** Druk op ENTER om de diapresentatie te starten of te pauzeren.
- **6** Druk op ENTER om de achtergrondmuziek af te spelen of te pauzeren. Deze optie is beschikbaar nadat de achtergrondmuziek geselecteerd is met behulp van de optie [Kies Muziek].
- 4. Selecteert de achtergrondmuziek.
	- 1) Druk op ENTER en het menu zal worden weergegeven.
	- 2) Gebruik  $\blacktriangle \blacktriangledown \blacktriangle \blacktriangleright$  om een medium of map te selecteren met een muziekbestand of muziekbestanden.
	- 3) Druk op ENTER om uw selectie te bevestigen.
- **E** Druk op ENTER om het beeld naar rechts te draaien. Deze optie is niet beschikbaar tijdens diapresentatie.
- f Gebruik de groene of gele knoppen voor het in- of uitzoomen van het beeld.

U kunt door het gezoomde beeld gaan met behulp van de

- A V < ▶ knoppen. Druk op RETURN om het menu [Zoomen] af te sluiten en terug te keren naar de normale beeldgrootte.
- De zoomfunctie kan gebruikt worden door de ZOOM knop op de afstandsbediening te gebruiken.

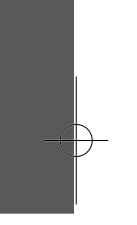

Selecteer een optie uit [Effect] of [Uitstel] optie met behulp van  $\blacktriangle \blacktriangledown$ . Gebruik <  $\blacktriangleright$  voor het aanpassen en druk op ENTER om de geselecteerde optie in te stellen.

[Effects] – U kunt verschillende effecten toepassen bij het weergeven van foto's.

uit : Diavoorstelling zonder effecten.

Random : Effecten voor diavoorstellingen worden willekeurig toegepast.

Dia : Weergeven van een foto vanuit verschillende richtingen. Deur : De foto zal getoond worden als deuropening. Raster : De foto zal getoond worden in tegels totdat er een volledig beeld is.

[Uitstel] – U kunt de fotowachttijd tijdens de Diavoorstelling instellen.

**B** Druk op ENTER om het optiemenu te verlaten.

Om het menu opnieuw te laten weergeven drukt u op ENTER.

#### Tips:

**30**

- Bij bestanden die op een disk of een usb-flashdrive opgenomen zijn, kunt u rechtstreeks naar een specifiek bestand gaan door het nummer van het bestand met de cijfertoetsen (0-9) in te voeren.
- Tijdens de weergave van een fotobestand kunt u met een druk op  $\blacktriangleright$ naar het vorige of volgende bestand gaan.
- • U kunt de diavoorstelling starten zonder optiemenu door te drukken op PLAY ( $\blacktriangleright$ ) tijdens het bekijken van een fotobestand in volledig scherm.
- Gebruik  $\blacktriangle \blacktriangledown \blacktriangle \blacktriangleright$  voor het selecteren van een map en druk op ENTER en u kunt de bestanden in de map weergeven. Indien u naar een hogere of lagere directory wilt gaan, gebruikt u  $\blacktriangle \blacktriangledown$  om naar de gewenste directory te gaan.
- • Als de bestandsnaam een of meer codes bevat die niet kunnen worden weergegeven, is het mogelijk dat deze als onleesbaar wordt weergegeven.

#### **Vereisten voor fotobestanden (USB/SCHIJF)**

**Bestandsextensies:** ".jpg", ".jpeg", ".png"

#### **Geadviseerde grootte:**

Minder dan 4.000 x 3.000 x 24 bits/pixels Minder dan 3.000 x 3.000 x 32 bits/pixels

#### **CD-R/RW, DVD±R/RW, BD-R/RE formaat:**

ISO 9660+JOLIET, UDF en UDF Bridge formaat

**Maximum bestanden/mappen:** Minder dan 2000 (totaal aantal bestanden en mappen)

#### Opmerkingen betreffende fotobestanden

- Progressieve en verliesloos gecomprimeerde foto-beeldbestanden worden niet ondersteund.
- Afhankelijk van de grootte en het aantal fotobestanden kan het enkele minuten duren om de inhoud van de media te lezen.

### **Samenvatting**

#### **Een tv bedienen met de meegeleverde afstandsbediening**

U kunt het volume, de invoerbron en de stroomstatus van uw tv regelen met de meegeleverde afstandsbediening.

U kunt uw tv bedienen met behulp van onderstaande knoppen.

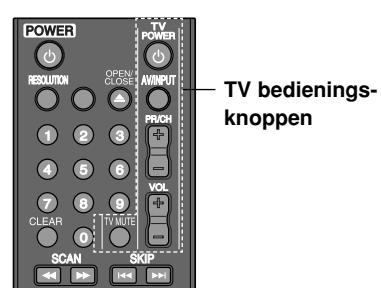

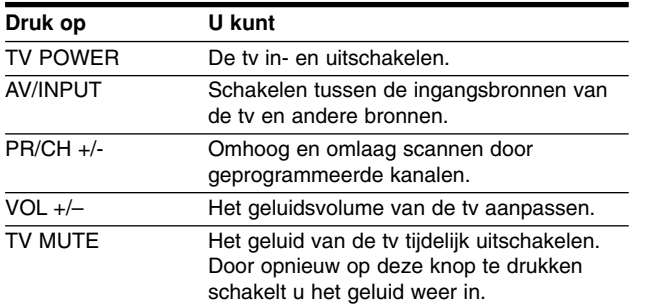

#### Let op:

Afhankelijk van het aangesloten toestel, kan het gebeuren dat u uw tv met bepaalde knoppen niet kunt bedienen.

#### **Uw afstandsbediening instellen om uw tv te bedienen**

U kunt uw tv met de meegeleverde afstandsbediening bedienen. Als uw tv in de onderstaande tabel voorkomt, stelt u de betreffende fabrikantcode in.

Terwijl u de knop TV POWER ingedrukt houdt, voert u de fabrkantcode van uw tv met de cijfertoetsen in (zie de onderstaande tabel). Laat de knop TV POWER los om de instelling te voltooien.

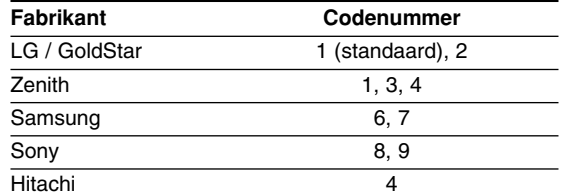

Afhankelijk van uw tv, kan het zijn dat sommige of alle knoppen samen met uw toestel niet functioneren, zelfs niet nadat u de juiste fabriekscode hebt ingegeven. Wanneer u de batterijen van de afstandsbediening vervangt, wordt in plaats van het codenummer dat u hebt ingegeven weer de standaardcode gebruikt. U moet in dat geval het codenummer opnieuw invoeren.

#### **De speler resetten**

**Indien u een van de volgende symptomen constateert:**

- •U hebt de speler ingeschakeld, maar deze wil niet in- of uit schakelen.
- •Het display of het voorpaneel werkt niet.
- De speler werkt niet normaal.

#### **U kunt de speler als volgt resetten:**

- • Houd de POWER knop langer dan 5 seconden ingedrukt. Hierdoor schakelt de speler uit en weer in.
- Trek denetkabel uit het stopcontact, wacht 5 seconden en sluit de kabel weer op het stopcontact aan.

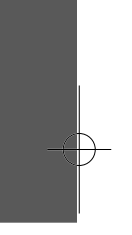

# **Taalcodes**

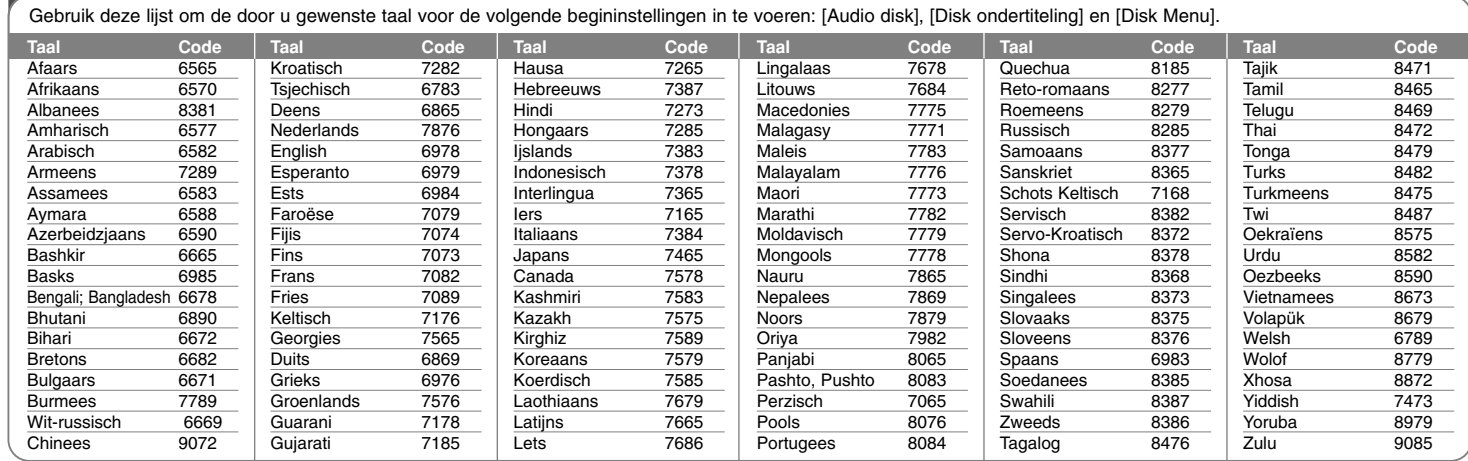

⊕

# **Regiocodes**

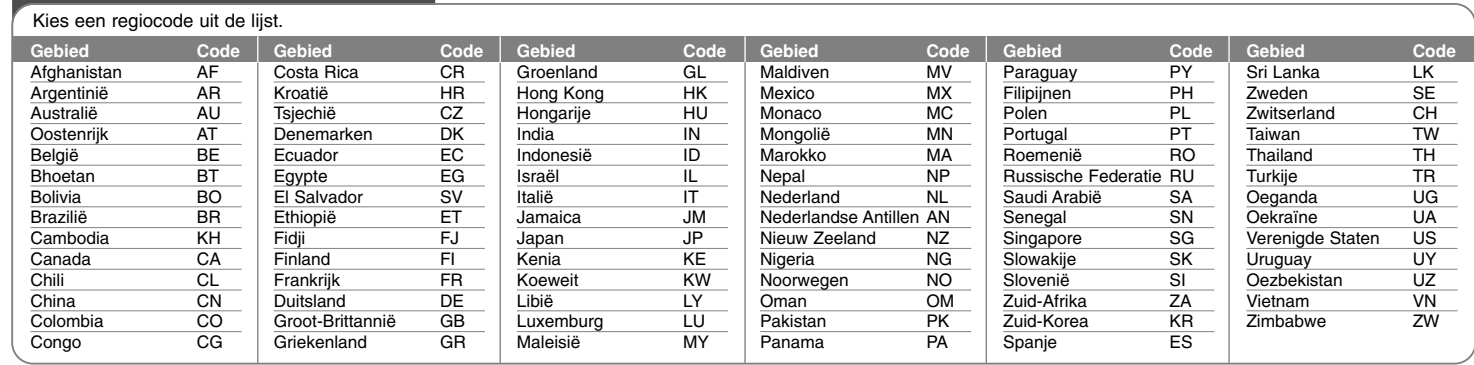

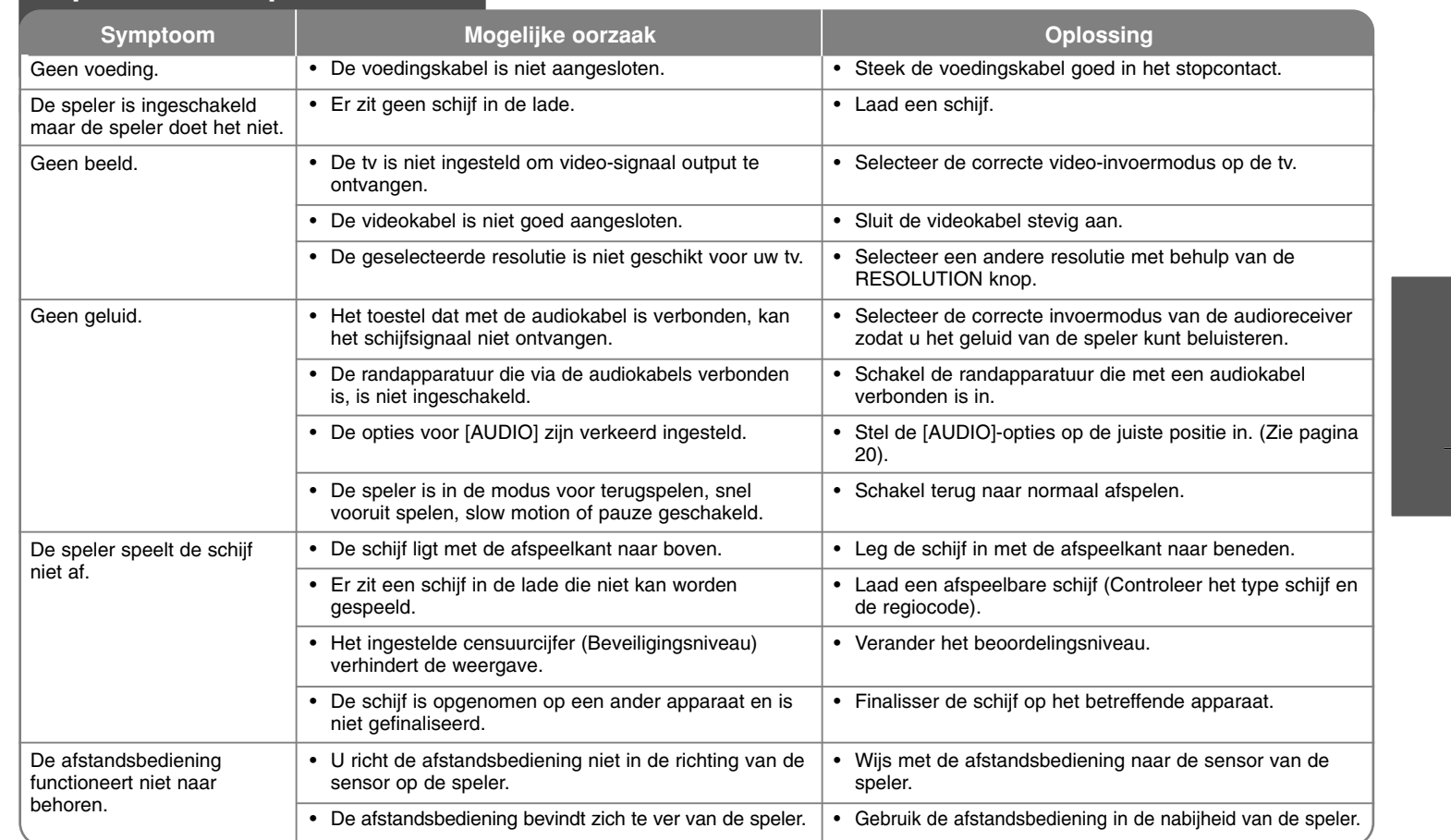

↔

# **Oplossen van problemen**

**33**

 $\mathbb{D}$ 

# **Technische specificaties**

### **Algemeen**

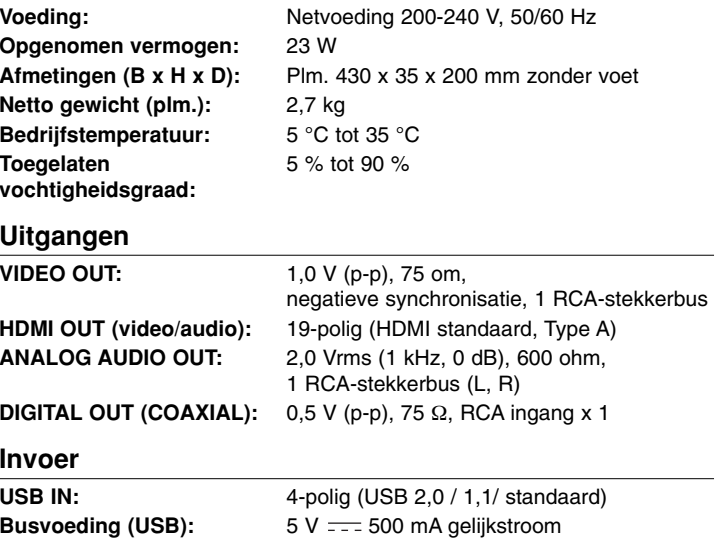

#### **Systeem**

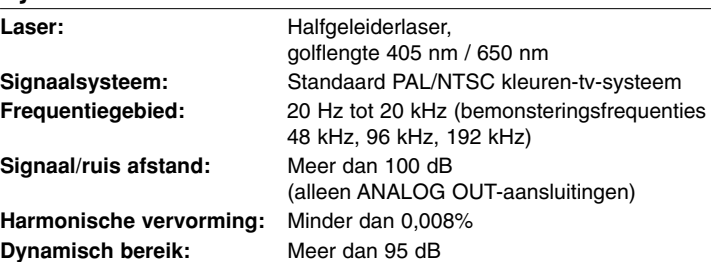

#### **Toebehoren**

Afstandsbediening (1), Batterijen (1)

### **Klantenondersteuning**

Met behulp van de nieuwste software kunt u de speler bijwerken om de werking ervan te verbeteren en/of nieuwe functies toe te voegen. Ga naar **http://lgservice.com** of neem contact op met de klantenservice van LG Electronics om de nieuwste software voor deze speler te downloaden (mits bijgewerkte softwareversies beschikbaar zijn).

 Ontwerp en specificaties kunnen zonder voorafgaande mededeling worden gewijzigd.

### **Opmerking over Open Source Software**

De volgende GPS executables en LGPL/MPL libraries die in dit product gebruikt worden zijn onderworpen aan de GPL2.0/LGPL2.1 licentieovereenkomsten:

**GPL EXECUTABLES:** Linux kernel 2.6, bash, busy box, dhcpcd, mtd-utils, net-tools, procps, sysutils, tinylogin

**LGPL LIBRARIES:** uClibc, DirectFB, iconv, cairo, gnutls, libcrypt, libgpgerr, libusb

#### **gSOAP Public License 1.3 LIBRARY:** gsoap

LG Electronics biedt u de broncode aan op een CD-ROM voor de totale kostprijs, waaronder begrepen de kosten van distributie evenals van verzending en verwerking. Stuur een email naar LG Electronics op: opensource@lge.com

Deze aanbieding is geldig voor een periode van drie (3) jaar vanaf de datum van distributie van dit product door LG Electronics.

U kunt een kopie van de GPS, LGPL licenties verkrijgen bij **http://www.gnu.org/licenses/old-licenses/gpl-2.0.html en http://www.gnu.org/licenses/old-licenses/lgpl-2.1.html.** En u kunt tevens een gSOAP openbare licentie verkrijgen van **http://www.cs.fsu.edu/~engelen/license.html.** 

Deze software is gedeeltelijk gebaseerd op het werk van de Onafhankelijke JPEG Group copyright © 1991 -1998, Thomas G. Lane.

Dit product bevat

- Freetype library: copyright © 2003 The Free Type Project (www.freetype.org).
- libpng library: copyright © 2004 Glenn Randers-Pehrson
- Zlib compression library: Copyright © 1995-2002 Jean-loup Gailly en Mark Adler.
- Expat library: copyright © 2006 expat maintainers.
- OpenSSL library:
	- Cryptografische software geschreven door Eric Young (eay@cryptsoft.com).
	- Software geschreven door Tim Hudson (tjh@cryptsoft.com).
	- Software ontwikkeld door de OpenSSL Project voor gebruik in de Open SSL Toolkit. (http://www.openssl.org)
- libcurl library: Copyright © 1996 2008, Daniel Stenberg, daniel@haxx.se
- boost C++ library: © Copyright Beman Dawes 1999-2003
- UPnP SDK: Copyright © 2000-2003 Intel Corporation
- Libnet: © 1998 2004 Mike D. Schiffman mike@infonexus.com
- Libpcap

Dit product bevat andere open-source software.

- Copyright © David L. Mills 1992-2006
- Copyright © 1998-2003 Daniel Veillard.
- Copyright © 1998, 1999 Thai Open Source Software Center Ltd.
- Copyright © 1990 The Regents of the University of California.
- Copyright © 1998-2005 The OpenSSL Project.
- Copyright © 1991, 1992 Paul Kranenburg <pk@cs.few.eur.nl>
- Copyright © 1993 Branko Lankester <branko@hacktic.nl>
- Copyright © 1993 Ulrich Pegelow <pegelow@moorea.uni-muenster.de>
- Copyright © 1995, 1996 Michael Elizabeth Chastain <mec@duracef.shout.net>
- Copyright © 1993, 1994, 1995, 1996 Rick Sladkey <jrs@world.std.com>

• Copyright © 1999,2000 Wichert Akkerman <wakkerma@debian.org> Alle rechten voorbehouden.

Hierbij wordt aan elke persoon die een exemplaar van deze software en de daarmee verbonden documentatiebestanden (de "Software") verkrijgt kostenloos toestemming verleend om deze software onbeperkt te verhandelen inclusief het onbeperkte recht tot het gebruiken, kopiëren, wijzigen, integreren, publiceren, distribueren, in onderlicentie geven en/of verkopen van kopieën van de software en personen aan wie de software is verstrekt toe te staan aldus te handelen, mits aan de volgende voorwaarden wordt voldaan:

DE SOFTWARE WORDT ALS ZODANIG VERSTREKT ZONDER WELKE NADRUKKELIJKE OF IMPLICIETE GARANTIE DAN OOK, INCLUSIEF MAAR NIET BEPERKT TOT DE GARANTIES VAN VERKOOPBAARHEID, GESCHIKTHEID VOOR EEN BEPAALD DOEL EN NIET-INBREUKMAKING. DE SCHRIJVERS OF DE RECHTHEBBENDEN OP DE AUTEURSRECHTEN ZULLEN IN GEEN GEVAL AANSPRAKELIJK ZIJN VOOR ENIGE CLAIM, SCHADE OF ANDERE AANSPRAKELIJKHEID ALS GEVOLG VAN EEN CONTRACTUELE VERPLICHTING, ONRECHTMATIGE DAAD OF ANDERSZINS, VOORTKOMEND UIT OF IN VERBAND MET DE SOFTWARE OF HET GEBRUIK VAN OF ANDERE TRANSACTIES IN DE SOFTWARE.

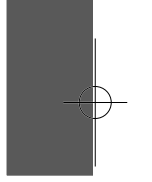

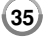

BD350-P.BDEULLC\_5215\_DUT 9/7/09 3:37 PM Page 36

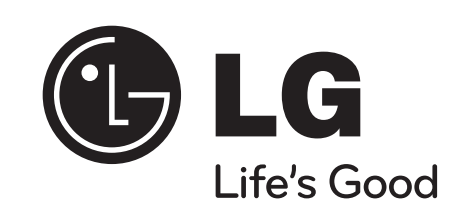

⊕